# **Deploy Example on CSM to ASA**

### **Contents**

**[Introduction](#page-0-0) [Prerequisites](#page-0-1) [Requirements](#page-0-2)** [Components Used](#page-0-3) **[Background Information](#page-0-4) [Configure](#page-1-0)** [Non-Workflow Mode without Ticket Management](#page-1-1) [Non-Workflow Mode with Ticket Management](#page-5-0) [Enable Ticket Management](#page-5-1) [Deployment with Non-Workflow Mode with Ticket Management](#page-6-0) **[Troubleshoot](#page-18-0)**

# <span id="page-0-0"></span>**Introduction**

This document describes a deployment on Cisco Security Manager (CSM) using workflow and ticket base.

# <span id="page-0-1"></span>**Prerequisites**

### <span id="page-0-2"></span>**Requirements**

Cisco recommends that you have knowledge of these topics:

- Knowledge of Adaptive Security Appliance (ASA)
- Knowledge of Firewall configuration

### <span id="page-0-3"></span>**Components Used**

The information in this document is based on these software and hardware versions:

- Windows Server 2012
- CSM v4.22
- ASA v9.12.5

The information in this document was created from the devices in a specific lab environment. All of the devices used in this document started with a cleared (default) configuration. If your network is live, ensure that you understand the potential impact of any command.

# <span id="page-0-4"></span>**Background Information**

Specific requirements for this document include:

- Ensure you have enough privileges to make the necessary changes
- Ensure that you understand the changes you are going to make with each deployment

• Choose the appropriate guide depending on your current configuration

# <span id="page-1-0"></span>**Configure**

### <span id="page-1-1"></span>**Non-Workflow Mode without Ticket Management**

Step 1. Log in to Cisco Security Manager Client. From the dropdown, choose Configuration Manager.

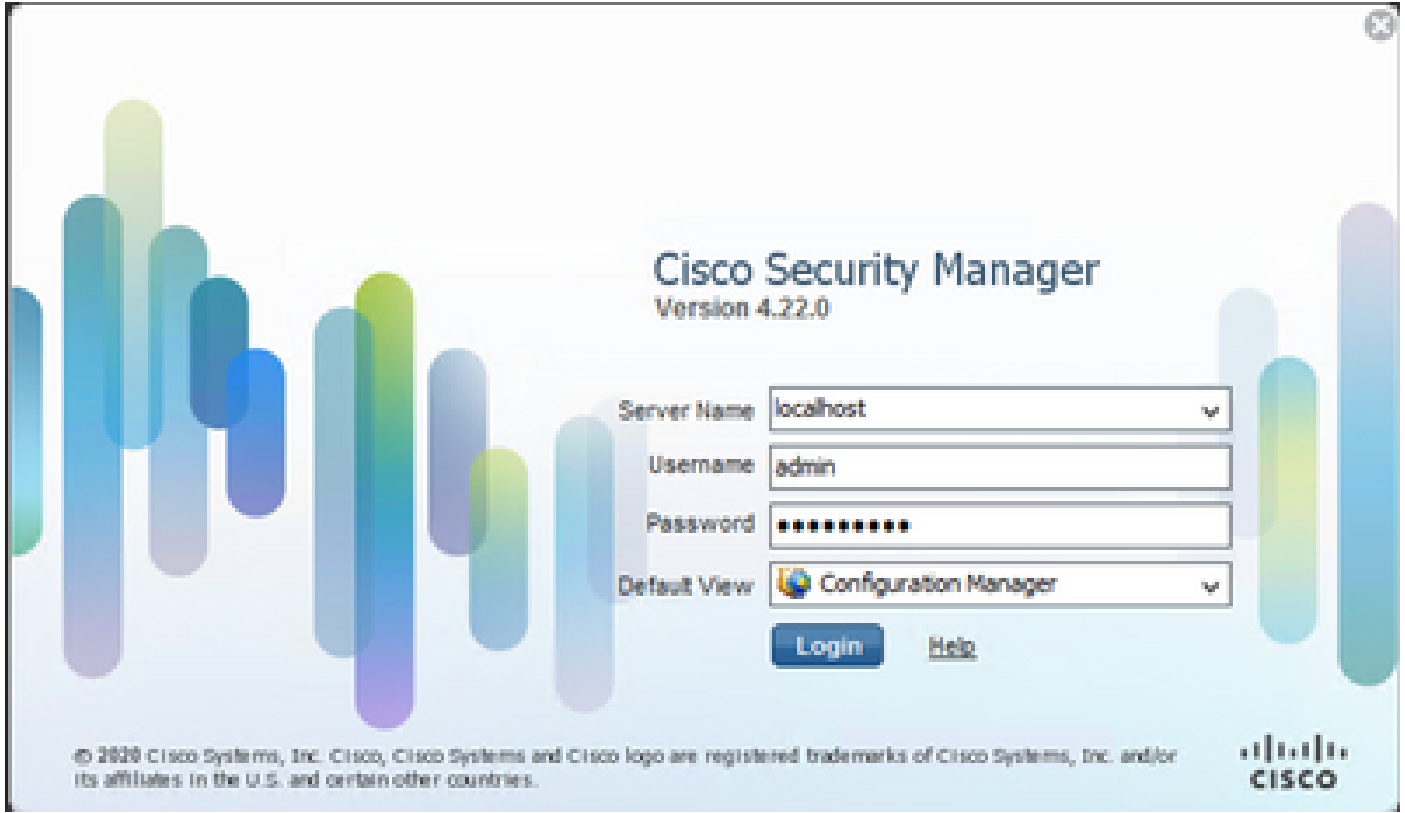

Step 2**.** Make changes that you like to deploy.

| $\ddot{\bullet}$                                                                                                    |                                                     |                                            |                                                                                                    |                                                                                                    | Cisco Security Manager - Configuration Manager - admin Connected to 'WIN-A7JU18QCA72'                                                                                                    |                                                                    |                       |                        |                 |                           |                         |      | - [미<br>$\mathbf{x}$           |
|----------------------------------------------------------------------------------------------------|-----------------------------------------------------|--------------------------------------------|----------------------------------------------------------------------------------------------------|----------------------------------------------------------------------------------------------------|----------------------------------------------------------------------------------------------------|--------------------------------------------------------------------|-----------------------|------------------------|-----------------|---------------------------|-------------------------|------|--------------------------------|
| File Edit View Policy Map Manage Tools Launch Help                                                                                                    |                                                     |                                            |                                                                                                    |                                                                                                    |                                                                                                    |                                                                    |                       |                        |                 |                           |                         |      | altala.                        |
| Map B Policy & Policy Bundle<br>Device                                                                                                    |                                                     | $\boxed{9}$ $\frac{3}{5}$ $\boxed{9}$<br>圓 | 9回是图式                                                                                                    |                                                                                                    | <b>BEGGSSO</b>                                                                                                    |                                                                    |                       |                        |                 |                           | Q Search All Categories |      | <b>CISCO</b>                   |
| 이달<br><b>Devices</b>                                                                                                    | Device: 10.4.23.125<br>Policy Assigned: -- local -- |                                            |                                                                                                    |                                                                                                    |                                                                                                    | <b>Policy: Access Rules (Unified)</b><br>Assigned To: local device |                       |                        |                 | Inherits From: -- none -- |                         |      |                                |
| Filter:<br>$-$ none $-$<br>$\checkmark$                                                                                                    | × Filter: (-- none --)                              |                                            |                                                                                                    |                                                                                                    |                                                                                                    |                                                                    |                       |                        |                 |                           |                         |      | <b>BB</b>                      |
| Department<br>Location                                                                                                    | No.                                                 | Permit                                     | Sources                                                                                                    |                                                                                                    |                                                                                                    | Destinations                                                       |                       | Service                | <b>HitCount</b> | LastHitTime               | Interface               | Dir. | Options                        |
| <b>B</b> A                                                                                                    |                                                     |                                            | Network                                                                                                    | <b>Security Group</b>                                                                                                    | User                                                                                                    | Network                                                            | <b>Security Group</b> |                        |                 |                           |                         |      |                                |
| $\frac{1}{2}$ 10.4.23.125                                                                                                    | $\equiv$                                            | <b>July Local (4 Rules)</b>                |                                                                                                    |                                                                                                    |                                                                                                    |                                                                    |                       |                        |                 |                           |                         |      |                                |
|                                                                                                    |                                                     | ø                                          | All-IPv4-Addresses                                                                                                    | -- no tags --                                                                                                    | $-$ no user $-$                                                                                                    | <b>B</b> DISCO                                                     | -- no tags --         | <b>O</b> <sub>IP</sub> | $\circ$         | Never                     | outside                 | out  |                                |
|                                                                                                    | $\overline{\mathbf{2}}$                             | ø                                          | TESTnetwork                                                                                                    | -- no tags --                                                                                                    | $-$ no user $-$                                                                                                    | <b>BB</b> All-IPv                                                  | -- no tags --         | $\bigcirc$ IP          | $\circ$         | Never                     | v outside               | 'n   |                                |
|                                                                                                    | 3                                                   | ø                                          | <b>BU</b> DISCO                                                                                                    | -- no tags --                                                                                                    | $-$ no user $-$                                                                                                    | All-IPv                                                            | -- no tags --         | $\bigcirc$ TCP         | $\circ$         | Never                     | outside                 | 'n   |                                |
|                                                                                                    | 4                                                   | ℐ                                          | 10.10.10.10                                                                                                    | -- no tags --                                                                                                    | $-$ no user $-$                                                                                                    | <b>Bo</b> Al-Ad                                                    | -- no tags --         | <b>BGP</b>             | $\circ$         | Never                     | inside                  | 'n   |                                |
| <b>Policies</b><br><b>E-Firewall</b><br>$\sim$<br>AAA Rules (Unified)<br><b>M</b> Access Rules (Unified<br><b>Inspection Rules (Unified)</b><br><b>Botnet Traffic Filter Rules</b><br>El-Settings<br>Transparent Rules<br>Web Filter Rules<br>E-NAT<br>Site to Site VPN<br><b>E</b> -Remote Access VPN<br>Configuration Wizard<br>ASA Cluster Load Balance<br>Connection Profiles<br>Dynamic Access<br>Global Settings<br>Group Policies<br>Public Key Infrastructure<br>Trusted Pool | $\langle$                                           | T Enable conflict detection                | Generate Report<br>(1) ASA 8.3 onwards the device uses Real IP(pre-natted IP) in firewall rules.Use Real IP addresses. | Add Row<br>۰<br>,<br>Edit Row<br>$\mathbb{R}$<br>Delete Row<br>$\alpha$<br>Cut<br>n.<br>Copy<br>临<br>Paste<br>← Move Row Up | $Ctrl + R$<br>$Ctrl + E$<br>$Ctrl + D$<br>$Ctrl+X$<br>$Ctrl + C$<br>$Ctrl + V$<br>$Ctrl + Up$<br>Move Row Down<br><b>Show Events</b><br><b>Show MARS Events</b><br><b>Import Rules</b><br><b>Combine Rules</b> | Ctrl+Down<br>٠<br>٠                                                |                       |                        |                 | Refresh Hit Count         | B <sub>0</sub><br>Query | 个少全  | $\rightarrow$<br>ı<br>$\equiv$ |
| Il Liegenama From Cart Crrinte<br>ш                                                                                                    |                                                     |                                            |                                                                                                    |                                                                                                    |                                                                                                    |                                                                    |                       |                        |                 |                           |                         |      | Save                           |

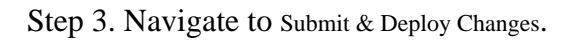

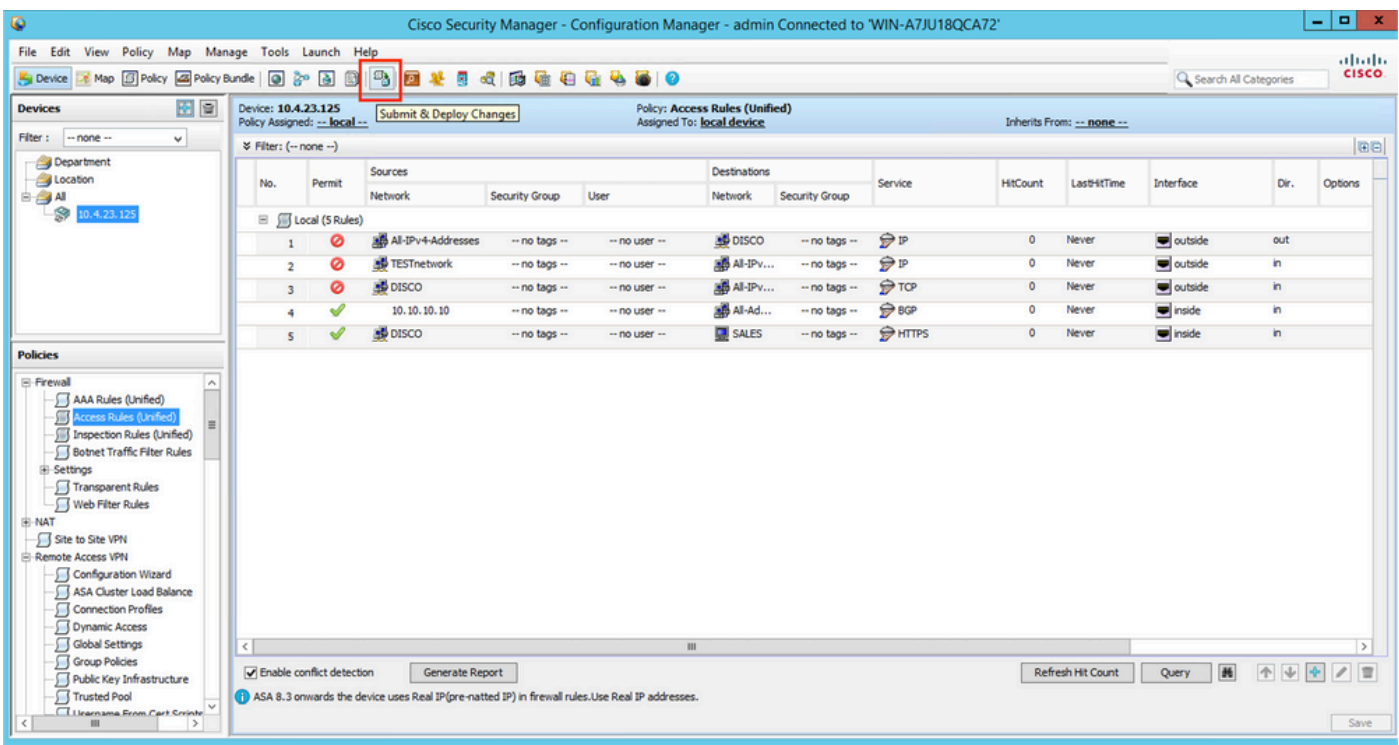

Step 4. Choose the devices that you want to deploy to and when you are ready, click **Deploy**.

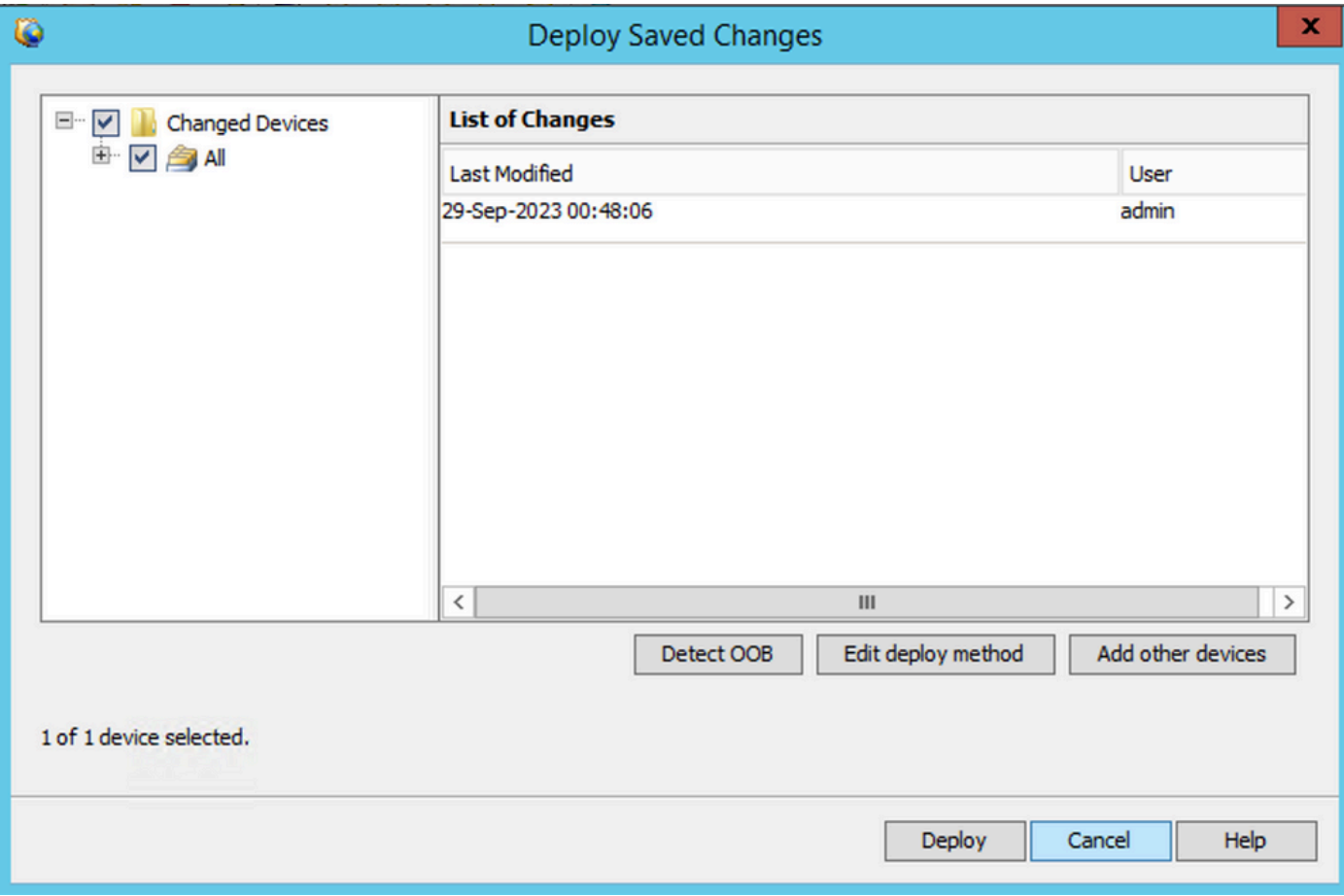

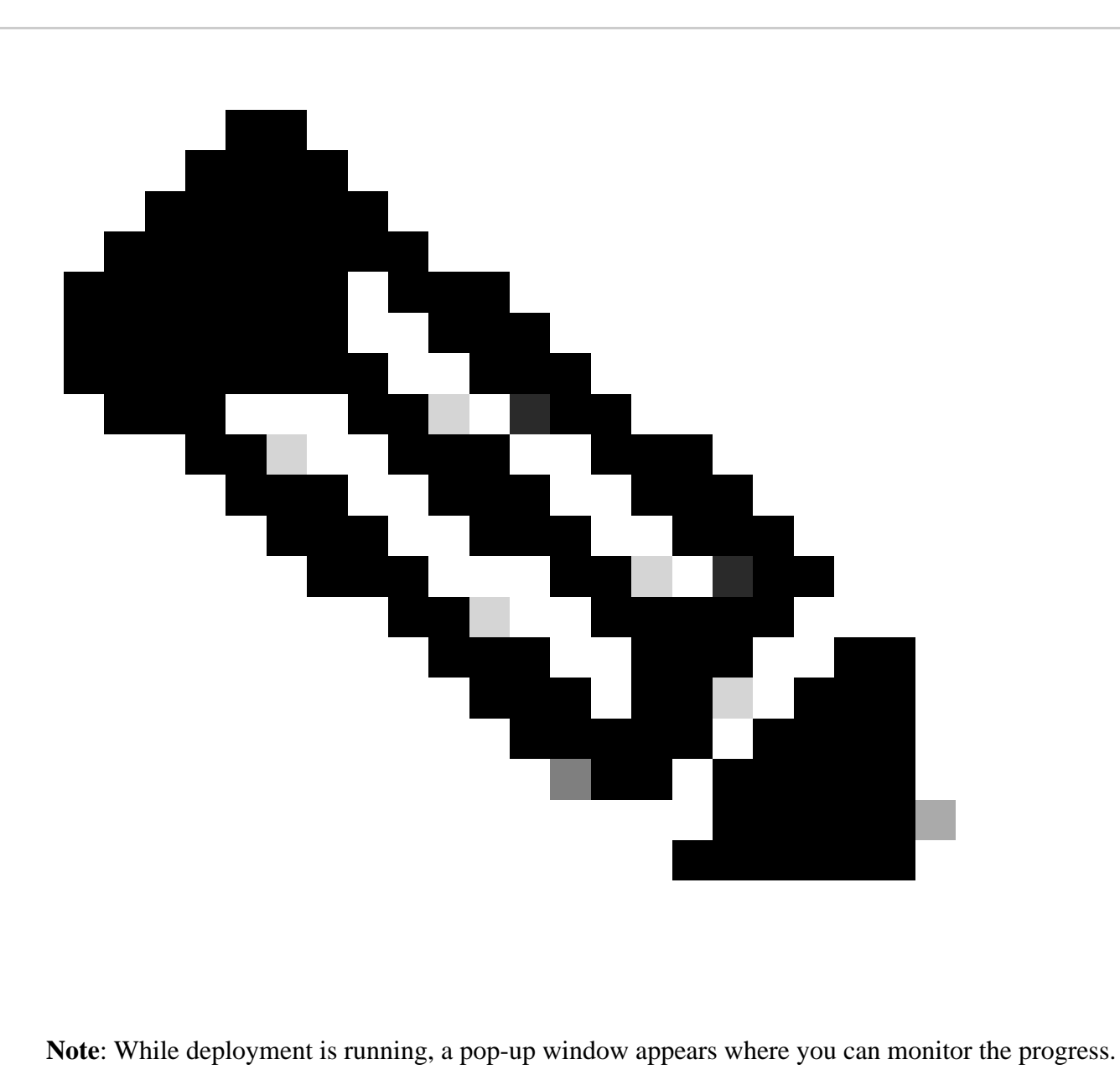

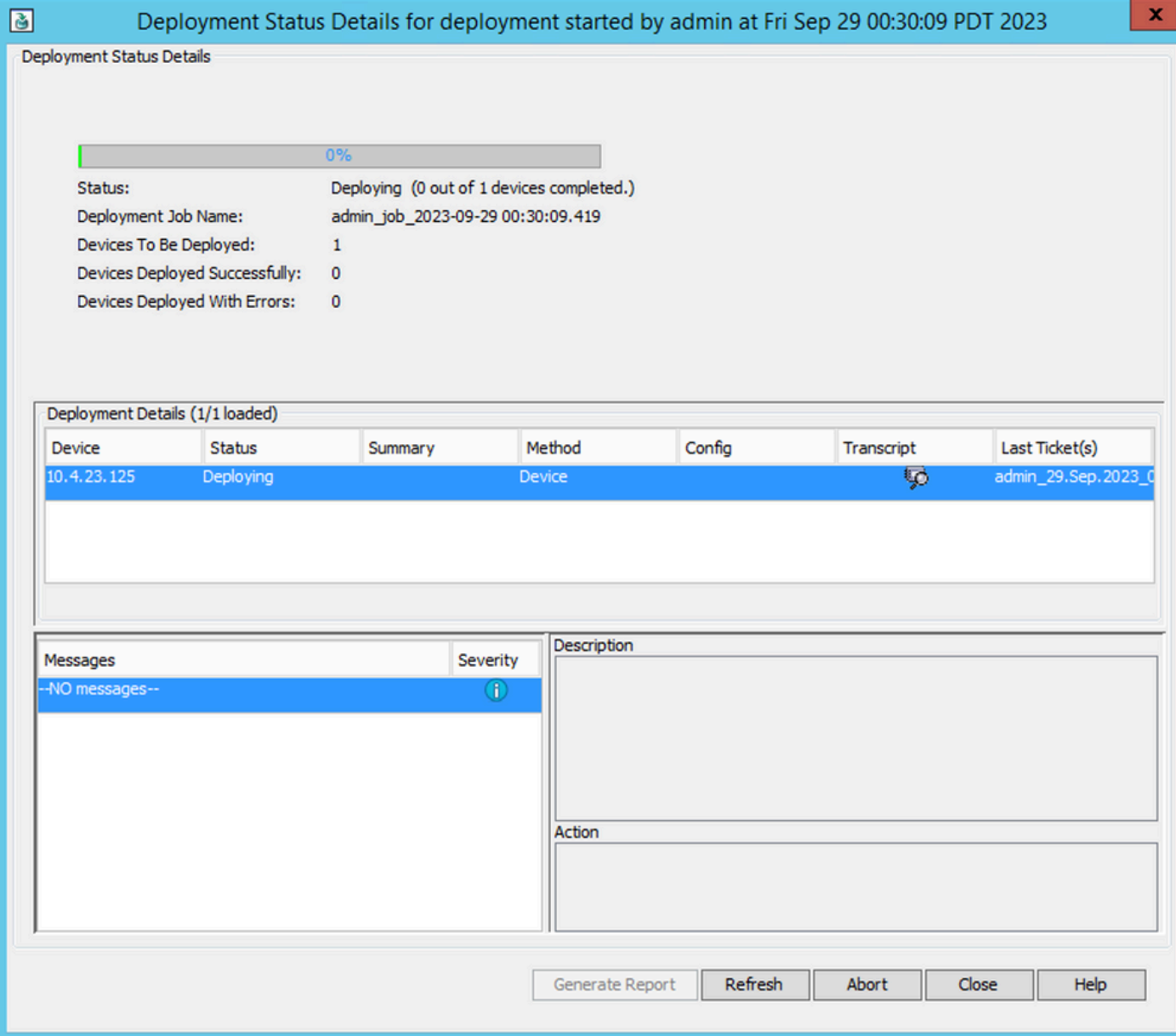

Step 5. (Optional) Once the deployment is accomplished, you can download the report or Transcript.

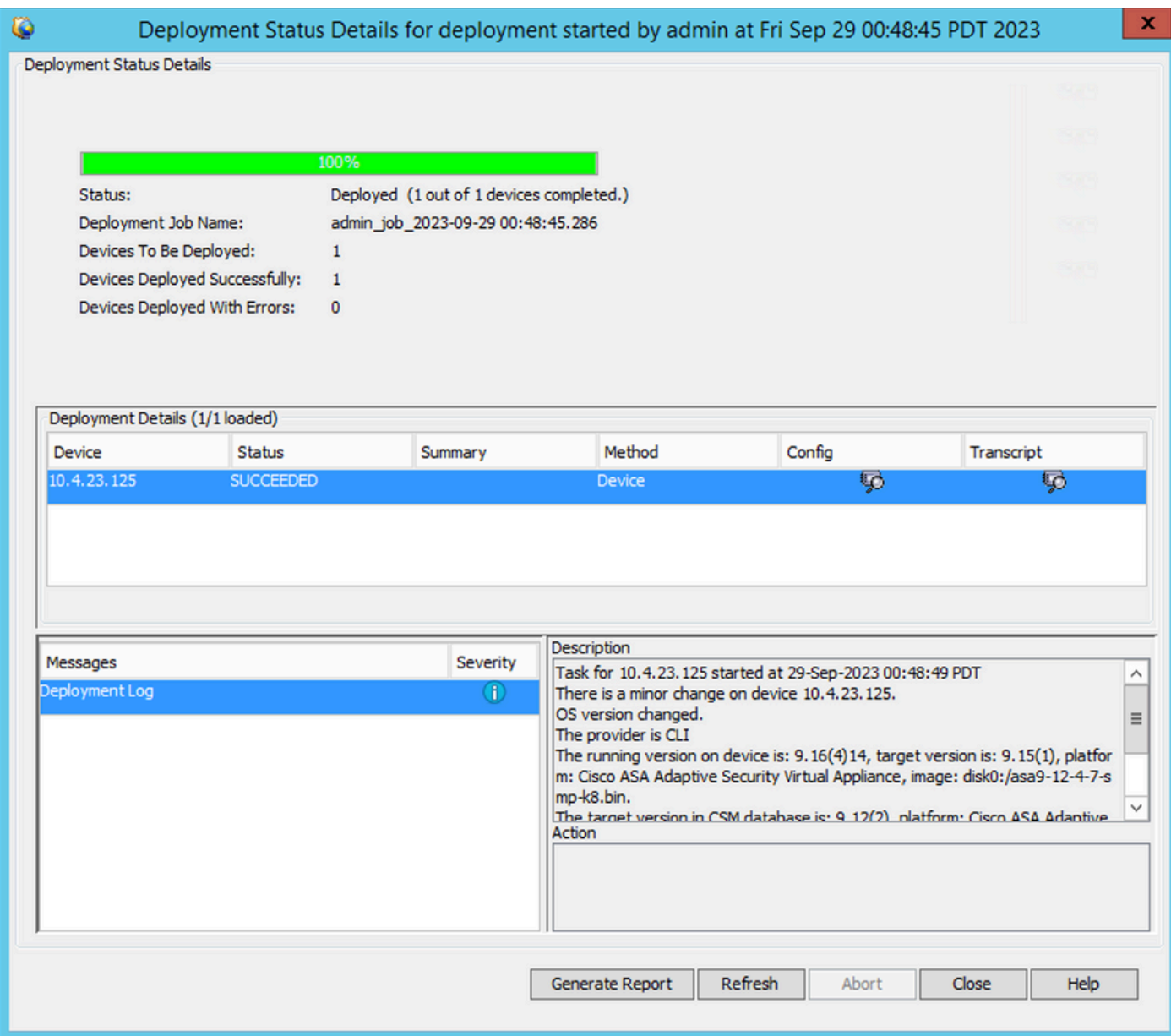

### <span id="page-5-0"></span>**Non-Workflow Mode with Ticket Management**

#### <span id="page-5-1"></span>**Enable Ticket Management**

In order to use the ticket base, it must be enabled. If you already have a ticket base flow enabled, skip this step.

Step 1. Navigate to Tools > Security Manager Administration.

| $\omega$                                                                                                    |                                                         |             |                                                                                                    |                                      | Cisco Security Manager - Configuration Manager - admin Connected to 'WIN-A7JU18QCA72' |                                                                                                    |                                                    |                                            |                               |                                                                   |                                                 |                   | $  x$                                                            |                         |
|----------------------------------------------------------------------------------------------------|---------------------------------------------------------|-------------|----------------------------------------------------------------------------------------------------|--------------------------------------|---------------------------------------------------------------------------------------|----------------------------------------------------------------------------------------------------|----------------------------------------------------|--------------------------------------------|-------------------------------|-------------------------------------------------------------------|-------------------------------------------------|-------------------|------------------------------------------------------------------|-------------------------|
| File Edit View Policy Map Manage<br>Map J Policy 45 Policy Bundle<br>Device                                                                                                    |                                                         |             | Tools Launch Help<br><b>Device Properties</b>                                                                                                    |                                      | 0600000                                                                               |                                                                                                    |                                                    |                                            |                               |                                                                   | Q. Search All Categories                        |                   |                                                                  | altalti<br><b>CISCO</b> |
| ◆ 會<br><b>Devices</b><br>Filter:<br>$-$ none $-$<br>$\checkmark$<br>Department<br><b>J</b> Location<br><b>BA</b><br>$\frac{1}{2}$ 10.4.23.125                                                                                                    | Device:<br>Policy A<br><b>¥ Fite</b><br>No<br>$\boxdot$ | ा<br>۰<br>я | Detect Out Of Band Changes<br>Packet Capture Wizard<br>Ping, TraceRoute and NSLookup<br>IP Intelligence<br>Wall<br>Show Containment<br>Inventory Status<br>Catalyst Summary Info<br>Apply IPS Update | Group<br>lo tags --<br>o tags --     | <b>User</b><br>$-$ no user $-$<br>$-$ no user $-$                                     | <b>Policy: Access Rules (Unified)</b><br>Assigned To: local device<br>Destinations<br>Network<br><b>BU</b> DISCO<br>Al-IPv | Security Group<br>-- no tags --<br>$-$ no tags $-$ | Service<br>$\bigcirc$ ip<br>$\Theta$ ip    | HitCount<br>$\circ$<br>٥      | Inherits From: -- none --<br><b>LastHitTime</b><br>Never<br>Never | Interface<br>outside<br>outside                 | Dir.<br>out<br>'n | Options                                                          | <b>BB</b>               |
|                                                                                                    |                                                         | ක්          | Preview Configuration<br>Backup                                                                                                    | o tags --<br>o tags --<br>lo tags -- | $-$ no user $-$<br>$-$ no user $-$<br>$-$ no user $-$                                 | All-IPv<br>BB All-Ad<br>SALES                                                                                              | -- no tags --<br>-- no tags --<br>-- no tags --    | <b>O</b> TCP<br>$\bigoplus$ BGP<br>$H = 2$ | $\circ$<br>$\circ$<br>$\circ$ | Never<br>Never<br>Never                                           | <b>u</b> l outside<br>inside<br><b>P</b> inside | 'n<br>'n<br>'n    |                                                                  |                         |
| <b>Policies</b><br>Firewall<br>$\hat{\phantom{a}}$<br>AAA Rules (Unified)<br>$\vert$<br><b>M</b> Access Rules (Unified<br><b>Inspection Rules (Unified)</b><br><b>Botnet Traffic Filter Rules</b><br>G-Settings<br>Transparent Rules<br>Web Filter Rules<br><b>NAT</b><br>Site to Site VPN<br><b>Remote Access VPN</b><br>Configuration Wizard<br>ASA Cluster Load Balance | $\langle$                                               | 勗           | Security Manager Diagnostics<br>Security Manager Administration                                                                                                    |                                      |                                                                                       | $\mathbf{m}$                                                                                                    |                                                    |                                            |                               |                                                                   |                                                 |                   |                                                                  | $\rightarrow$           |
| Connection Profiles<br>Dynamic Access<br><b>CLASSICANISM</b><br>$\rightarrow$                                                                                                    |                                                         |             | Generate Report<br>T Enable conflict detection<br>(1) ASA 8.3 onwards the device uses Real IP(pre-natted IP) in firewall rules.Use Real IP addresses.                                                |                                      |                                                                                       |                                                                                                    |                                                    |                                            |                               | <b>Refresh Hit Count</b>                                          | d6<br>Query                                     |                   | 个少全<br>$\mathcal{E}% _{M_{1},M_{2}}^{\alpha,\beta}(\mathcal{A})$ | 冒<br>Save               |

Step 2. Navigate to **Ticket Management** and check the option **Enable Ticketing**.

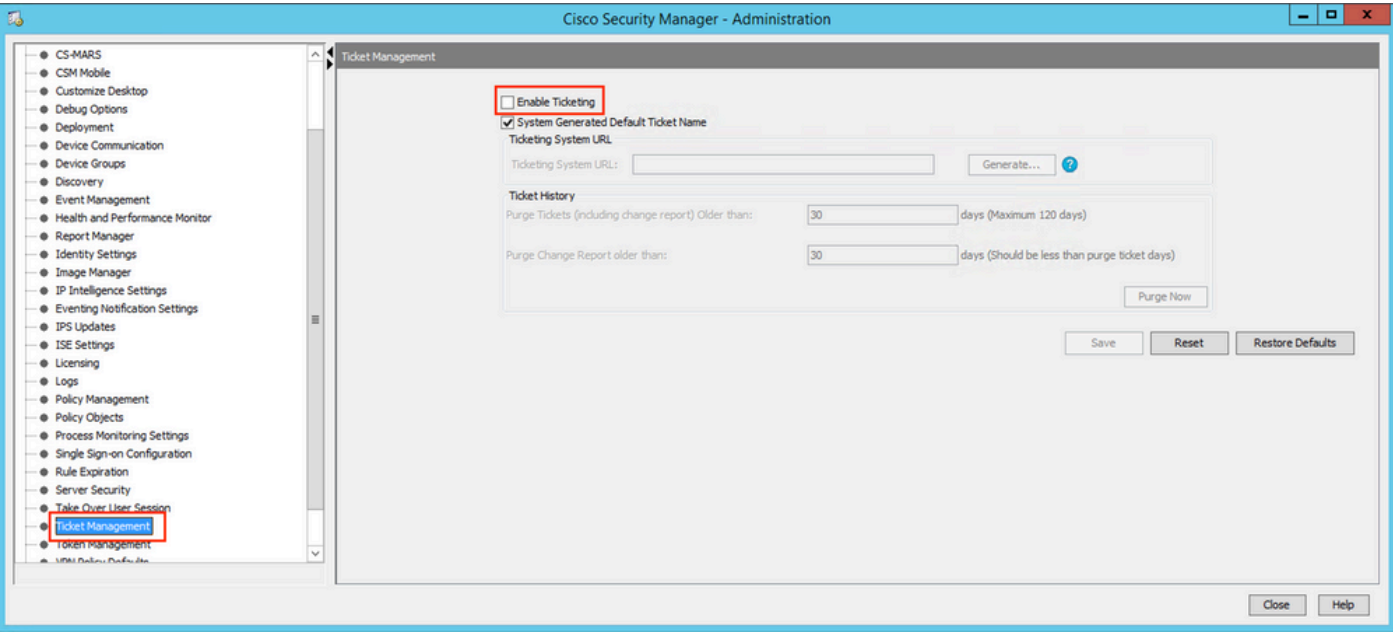

Step 3. Click **yes** in order to confirm that you understand the warning and want to proceed.

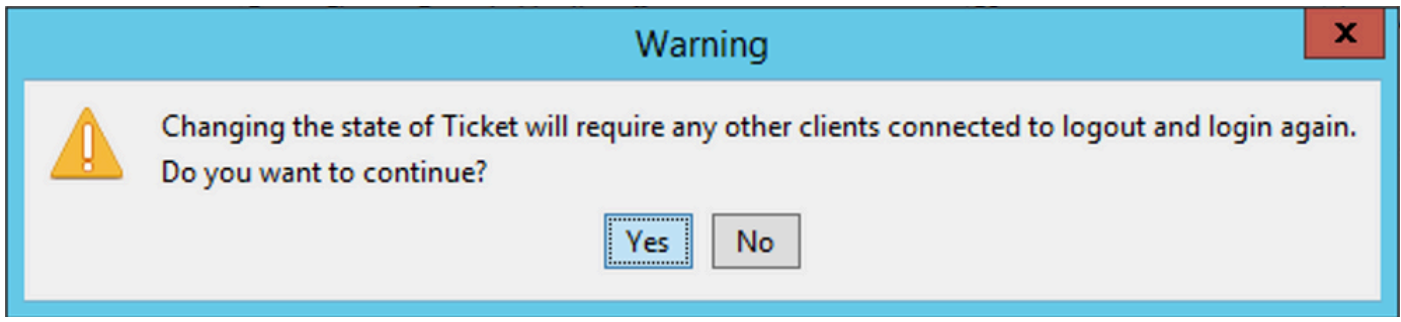

### <span id="page-6-0"></span>**Deployment with Non-Workflow Mode with Ticket Management**

Step 1. Open a new ticket by navigating to **Ticket > New ticket**.

| $\ddot{\bullet}$                                                                                                    |                                                          |                                                                                                    |                                                                                     | Cisco Security Manager - Configuration Manager - admin Connected to 'WIN-A7JU18QCA72' - No open Tickets |                                                                         |                                                                                     |                                                                                                  |                                                     |                                           |                                                 |                             | $  x$                                   |
|----------------------------------------------------------------------------------------------------|----------------------------------------------------------|----------------------------------------------------------------------------------------------------|-------------------------------------------------------------------------------------|----------------------------------------------------------------------------------------------------|-------------------------------------------------------------------------|-------------------------------------------------------------------------------------|--------------------------------------------------------------------------------------------------|-----------------------------------------------------|-------------------------------------------|-------------------------------------------------|-----------------------------|-----------------------------------------|
| File<br>View<br>Policy Map Manage Tools<br>Edit<br>Map ( Policy ( Bundle   @<br>Device                                                                                                    |                                                          | Tickets Launch Help<br>New Ticket                                                                                       | $\mathbb{R}$<br>- Long<br>$\blacksquare$<br><b>D</b>                                | n.<br>d.<br>亙<br>×<br>-98                                                                               |                                                                         | <b>BGGGG60</b>                                                                      |                                                                                                  |                                                     |                                           | No Open Tickets                                 | Q. Search All Categories    | altalia<br><b>CISCO</b>                 |
| ◆ 會<br><b>Devices</b><br>Filter:<br>$-$ none $-$<br>$\vee$                                                                                                    | Device: 10.4.23<br>Policy Assigned:<br>≥ Filter: (-- non | Open Ticket<br>Close Ticket<br>View Changes                                                                             |                                                                                     |                                                                                                    | <b>Policy: Access Rules (Unified)</b><br>Assigned To: local device      |                                                                                     |                                                                                                  |                                                     | Inherits From: -- none --                 |                                                 |                             | <b>BB</b>                               |
| Department<br>Location<br>$B = 24$<br>$\circledast$<br>10.4.23.125                                                                                                    | No.<br>$\Xi$                                             | Validate Ticket<br>Submit Ticket<br>Discard Ticket<br>loca                                                              | Security Group                                                                      | User                                                                                                    | Destinations<br>Network                                                 | <b>Security Group</b>                                                               | Service                                                                                          | <b>HitCount</b>                                     | LastHitTime                               | Interface                                       | Dir.                        | Options                                 |
|                                                                                                    | $\overline{\mathbf{2}}$<br>3<br>4<br>5                   | All-IPv4-Addresses<br>ø<br><b>B</b> TESTnetwork<br>ø<br><b>B</b> DISCO<br>ø<br>√<br>10.10.10.10<br>ᢦ<br><b>BU DISCO</b> | -- no tags --<br>-- no tags --<br>$-$ no tags $-$<br>-- no tags --<br>-- no tags -- | $-$ no user $-$<br>$-$ no user $-$<br>$-$ no user $-$<br>$-$ no user $-$<br>$-$ no user $-$             | <b>B</b> DISCO<br>All-IPv<br><b>AB</b> All-IPv<br><b>AL-Ad</b><br>SALES | -- no tags --<br>-- no tags --<br>$-$ no tags $-$<br>-- no tags --<br>-- no tags -- | $\bigcirc$ $\mathbb{P}$<br><b>O</b> P<br>$\bigoplus$ TCP<br>$\bigoplus$ BGP<br>$\bigoplus$ HTTPS | $\circ$<br>$\circ$<br>$\circ$<br>$\circ$<br>$\circ$ | Never<br>Never<br>Never<br>Never<br>Never | viside<br>outside<br>viside<br>inside<br>inside | out<br>'n<br>'n<br>'n<br>'n |                                         |
| <b>Policies</b><br>Frewall<br>$\overline{\phantom{a}}$<br>AAA Rules (Unified)<br>Access Rules (Unified)<br>Inspection Rules (Unified)<br>Botnet Traffic Filter Rules<br><b>E</b> -Settings<br>Transparent Rules<br>Web Filter Rules<br><b>NAT</b><br>Site to Site VPN<br>$\checkmark$<br>ш<br>$\rightarrow$ | $\zeta$<br>To Enable conflict detection                  | (f) ASA 8.3 onwards the device uses Real IP(pre-natted IP) in firewall rules.Use Real IP addresses.                     | Generate Report                                                                     | Ш                                                                                                    |                                                                         |                                                                                     |                                                                                                  |                                                     | Refresh Hit Count                         | 86<br>Query                                     | 个业中                         | $\rightarrow$<br>2 <sup>2</sup><br>Save |

Step 2. Name the new ticket and add a description.

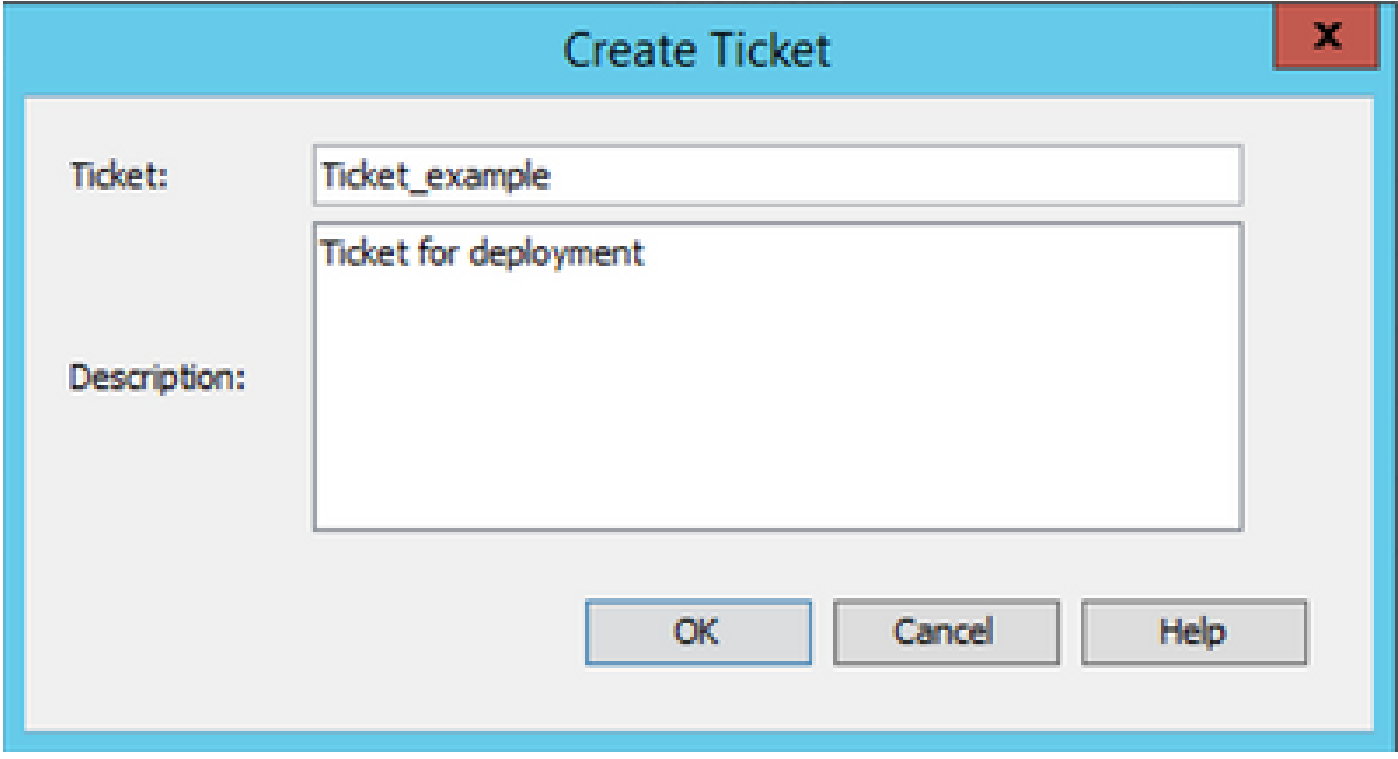

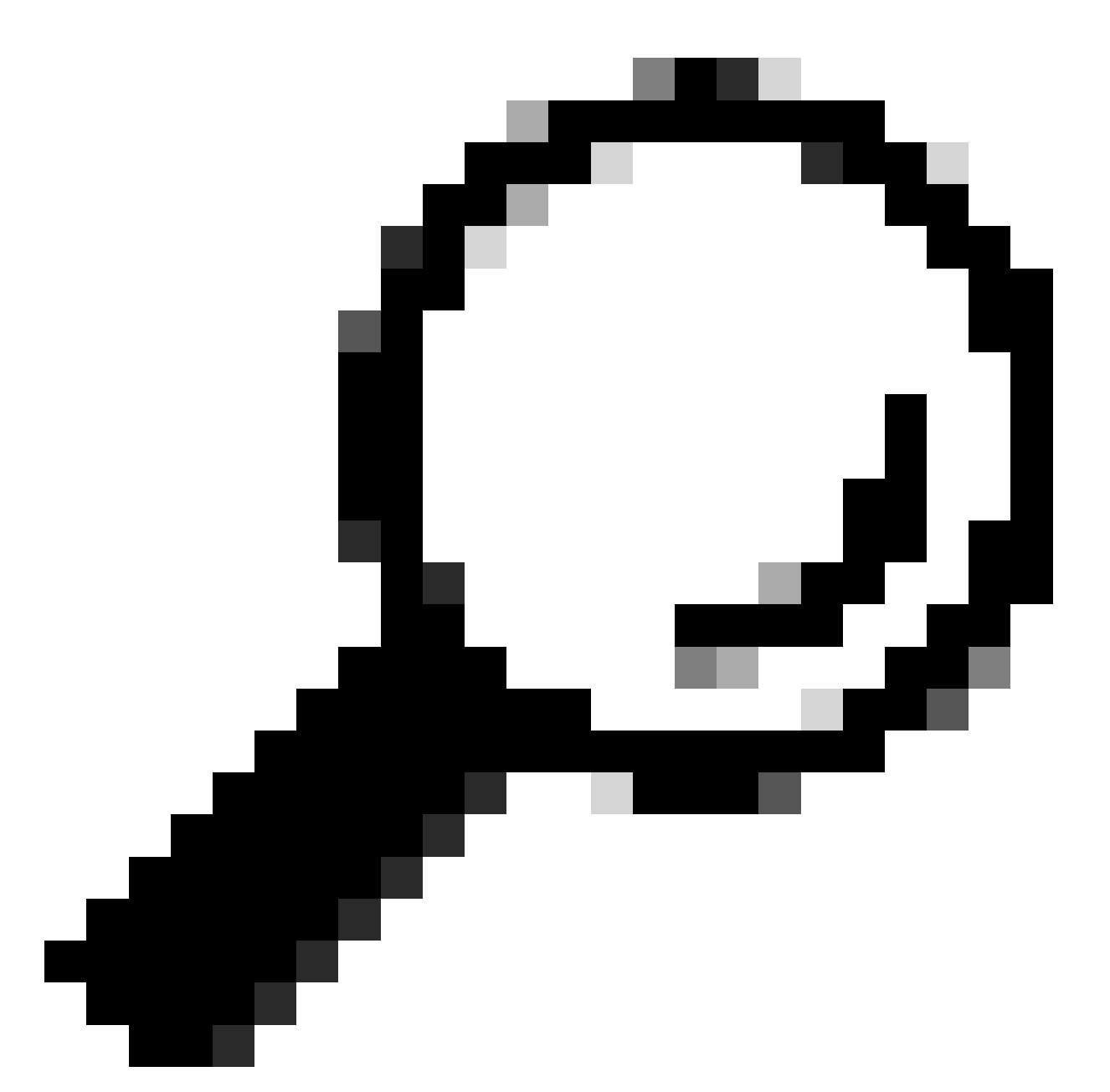

**Tip**: You can verify the new ticket is open and the current ticket in use, at the top right of the screen.

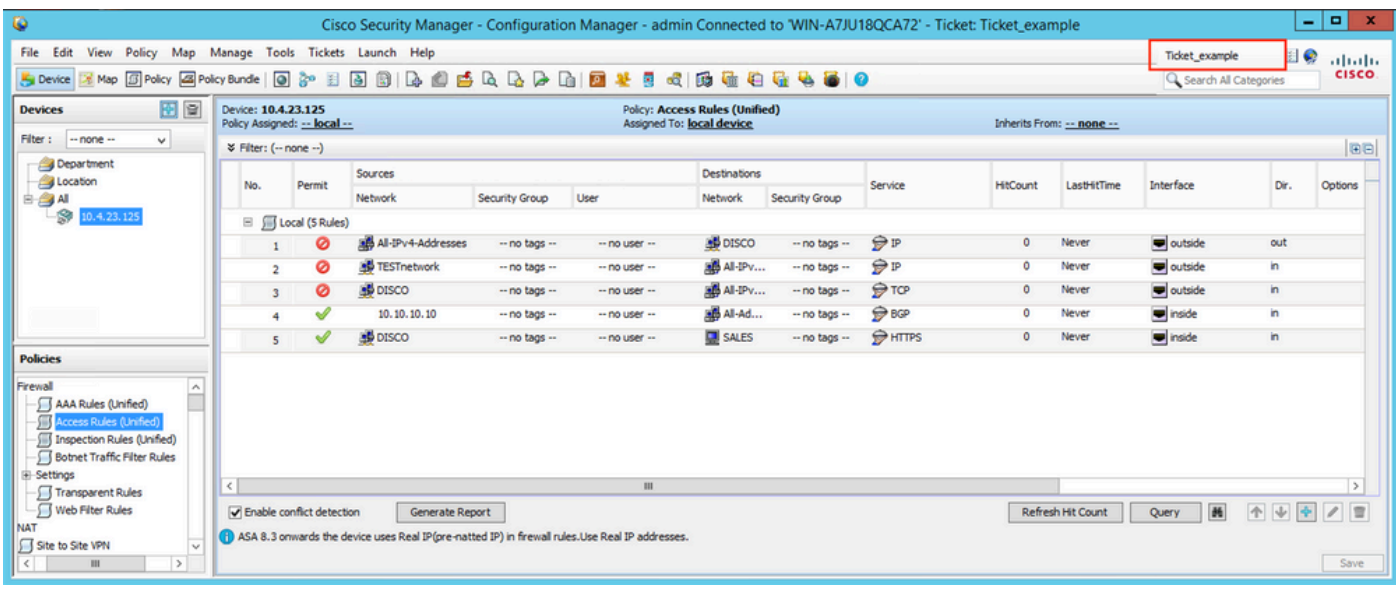

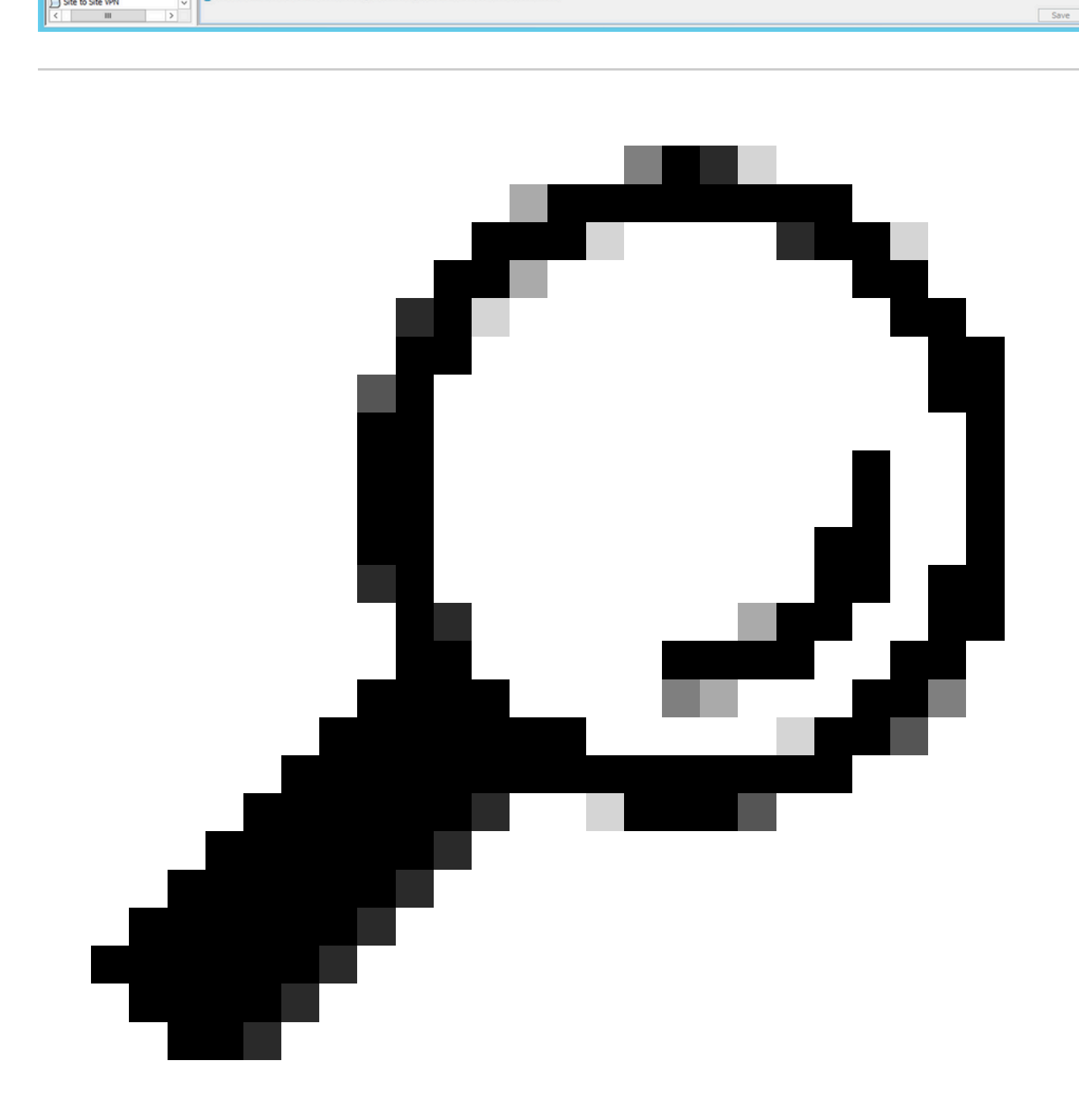

**Tip**: Alternatively you can use Ticket Manager in order to Create, Submit, and Discard tickets by clicking on the top right button.

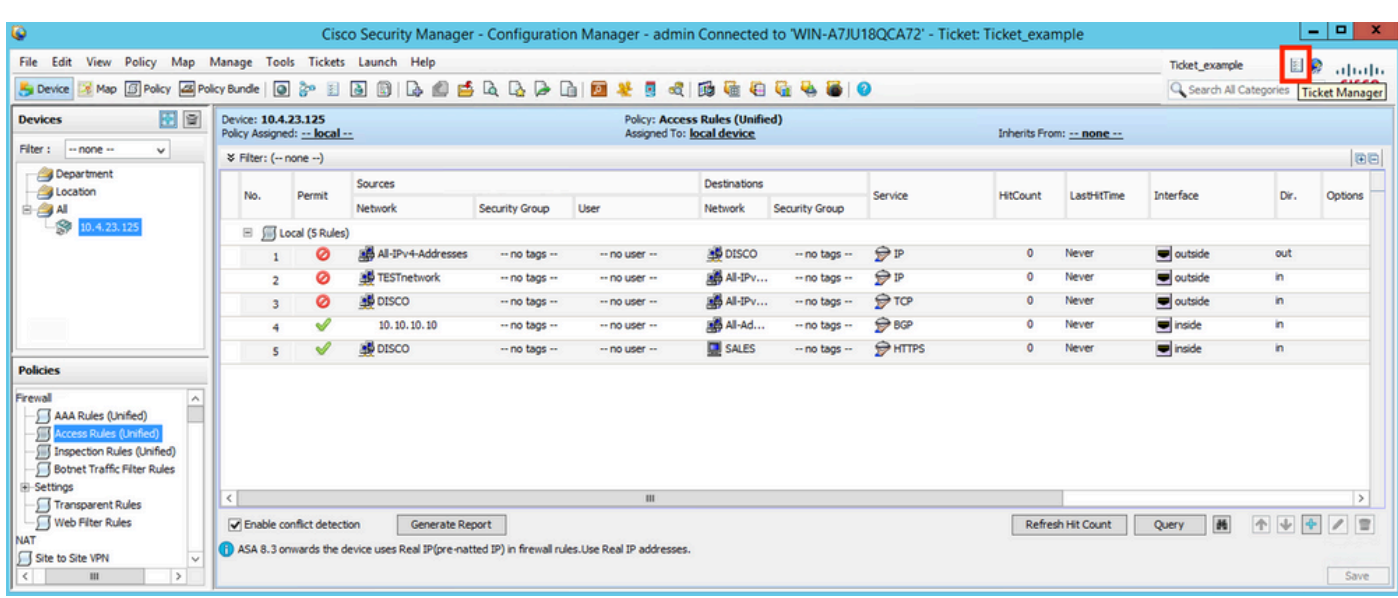

Step 3. Make necessary changes to the configuration and save.

| $\ddot{\bullet}$                                                                                                    |                                                     | Cisco Security Manager - Configuration Manager - admin Connected to 'WIN-A7JU18QCA72' - Ticket: Ticket Example |                                                                    |                                                                                                    |                                                                                                    |                            |                         |                 |                           |                          |                                                   | - 0<br>$\mathbf{x}$                                                                     |
|----------------------------------------------------------------------------------------------------|-----------------------------------------------------|----------------------------------------------------------------------------------------------------|--------------------------------------------------------------------|----------------------------------------------------------------------------------------------------|----------------------------------------------------------------------------------------------------|----------------------------|-------------------------|-----------------|---------------------------|--------------------------|---------------------------------------------------|-----------------------------------------------------------------------------------------|
| File Edit<br>View Policy Map Manage Tools Tickets Launch Help                                                                                                    |                                                     |                                                                                                    |                                                                    |                                                                                                    |                                                                                                    |                            |                         |                 |                           | <b>Ticket Example</b>    | 日の                                                | altally.                                                                                |
| Device                                                                                                    |                                                     | SMap El Policy All Policy Bundle   @ 3   E   @ 1   @ 1   @ 4   #   @ 1   @ 2   @ 1   @ 1                       |                                                                    | я<br>s                                                                                                    | $\sigma$                                                                                                  | <b>B &amp; 8 &amp; 8 0</b> |                         |                 |                           | Q. Search All Categories |                                                   | <b>CISCO</b>                                                                            |
| ◆ 章<br><b>Devices</b>                                                                                                    | Device: 10.4.23.125<br>Policy Assigned: -- local -- |                                                                                                    |                                                                    |                                                                                                    | <b>Policy: Access Rules (Unified)</b><br>Assigned To: local device                                        |                            |                         |                 | Inherits From: -- none -- |                          |                                                   |                                                                                         |
| $-$ none $-$<br>Filter:<br>$\checkmark$                                                                                                    | ¥ Filter: (-- none --)                              |                                                                                                    |                                                                    |                                                                                                    |                                                                                                    |                            |                         |                 |                           |                          |                                                   | <b>BB</b>                                                                               |
| Department                                                                                                    |                                                     |                                                                                                    |                                                                    |                                                                                                    |                                                                                                    |                            |                         |                 |                           |                          |                                                   |                                                                                         |
| Location                                                                                                    | No.<br>Permit                                       | Sources                                                                                                    |                                                                    |                                                                                                    | Destinations                                                                                              |                            | Service                 | <b>HitCount</b> | LastHitTime               | Interface                | Dir.                                              | Options                                                                                 |
| 白 a All<br>s<br>10.4.23.125                                                                                                    |                                                     | Network                                                                                                    | <b>Security Group</b>                                              | User                                                                                                    | <b>Network</b>                                                                                            | <b>Security Group</b>      |                         |                 |                           |                          |                                                   |                                                                                         |
|                                                                                                    | E Jocal (5 Rules)                                   |                                                                                                    |                                                                    |                                                                                                    |                                                                                                    |                            |                         |                 |                           |                          |                                                   |                                                                                         |
|                                                                                                    | ø<br>$\mathbf{I}$                                   | All-IPv4-Addresses                                                                                             | -- no tags --                                                      | $-$ no user $-$                                                                                                    | <b>B</b> DISCO                                                                                            | -- no tags --              | $\bigcirc$ $\mathbb{P}$ | $\circ$         | Never                     | $\blacksquare$ outside   | out                                               |                                                                                         |
|                                                                                                    | ø<br>$\overline{2}$                                 | <b>By TESTnetwork</b>                                                                                          | -- no tags --                                                      | $-$ no user $-$                                                                                                    | <b>BB</b> All-IPv                                                                                         | -- no tags --              | <b>O</b> P              | ۰               | Never                     | outside                  | 'n                                                |                                                                                         |
|                                                                                                    | ø<br>$\overline{\mathbf{3}}$                        | <b>B</b> DISCO                                                                                                 | -- no tags --                                                      | $-$ no user $-$                                                                                                    | <b>B</b> All-IPv                                                                                          | $-$ no tags $-$            | $\bigoplus$ TCP         | ۰               | Never                     | v outside                | 'n                                                |                                                                                         |
|                                                                                                    | ୰<br>4                                              | 10, 10, 10, 10                                                                                                 | -- no tags --                                                      | $-$ no user $-$                                                                                                    | <b>B</b> Al-Ad                                                                                            | -- no tags --              | $\bigoplus$ BGP         | ٥               | Never                     | inside                   | 'n                                                |                                                                                         |
| <b>Policies</b>                                                                                                    | $\overline{\mathbf{5}}$                             | <b>B</b> DISCO                                                                                                 | -- no tags --                                                      | $-$ no user $-$                                                                                                    | <b>FINANCE</b><br><b>By TESTn</b>                                                                         | -- no tags --              | $\bigcirc$ HTTPS        | ۰               | Never                     | inside                   | 'n                                                |                                                                                         |
| Firewall<br>$\hat{\ }$<br>AAA Rules (Unified)<br><b>M</b> Access Rules (Unified)<br>$=$<br>Inspection Rules (Unified)<br>Botnet Traffic Filter Rules<br><b>E</b> -Settings<br>Transparent Rules<br>Web Filter Rules<br>NAT<br>Site to Site VPN<br><b>Remote Access VPN</b><br>Configuration Wizard<br>ASA Cluster Load Balance<br>Connection Profiles<br>Dynamic Access<br>Global Settings<br>Group Policies<br><b>Public Key Infrastructure</b><br>Trusted Pool<br>$\overline{\mathbf{v}}$<br>ш<br>$\rightarrow$<br>$\langle$ | $\langle$<br>To Enable conflict detection           | Generate Report<br>(F) ASA 8.3 onwards the device uses Real IP(pre-natted IP) in fir                           | 1<br>$\mathbb{R}$<br>$\frac{1}{2}$ Cut<br>m.<br>Copy<br>酯<br>Paste | Add Row<br>Edit Row<br>Delete Row<br>Move Row Up<br>Move Row Down<br><b>Show Events</b><br><b>Show MARS Events</b><br><b>Import Rules</b><br><b>Combine Rules</b> | $Ctrl + R$<br>$Ctrl + E$<br>$Ctrl + D$<br>$Ctrl+X$<br>$Ctrl + C$<br>$Ctrl+V$<br>Ctrl+Up<br>Ctrl+Down<br>٠ |                            |                         |                 | Refresh Hit Count         | $\frac{1}{2}$<br>Query   | $\boxed{\uparrow}$<br>$\Rightarrow$<br>$\sqrt{2}$ | $\rightarrow$<br>$\mathcal{E}% _{M_{1},M_{2}}^{\alpha,\beta}(\varepsilon)$<br>E<br>Save |

Step 4. (Optional) You can Discard or View Changes.

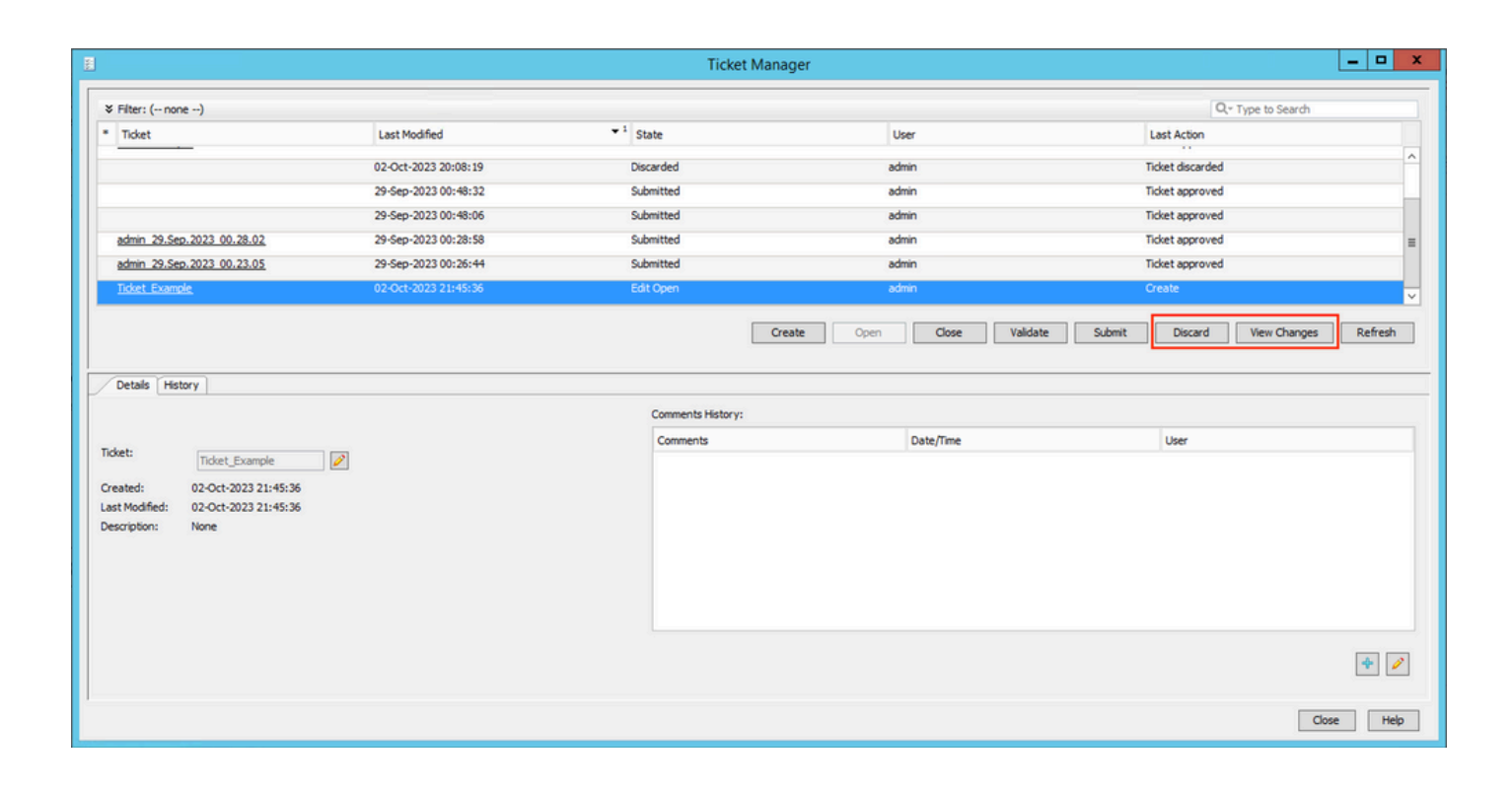

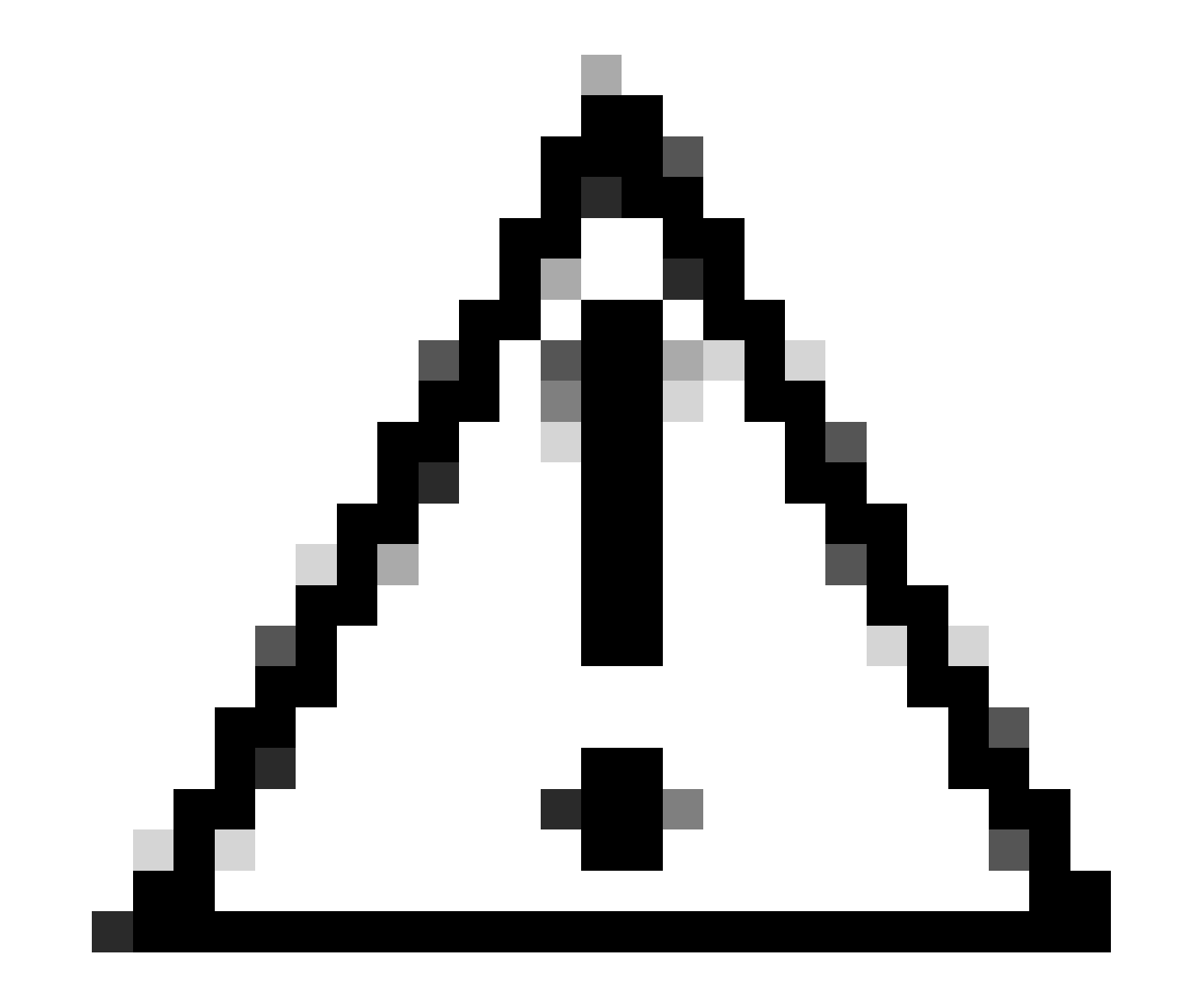

**Caution**: Discarding a Ticket undoes all configuration changes made on the ticket.

Step 5. Submit the ticket once configuration changes have been approved and validations have been done.

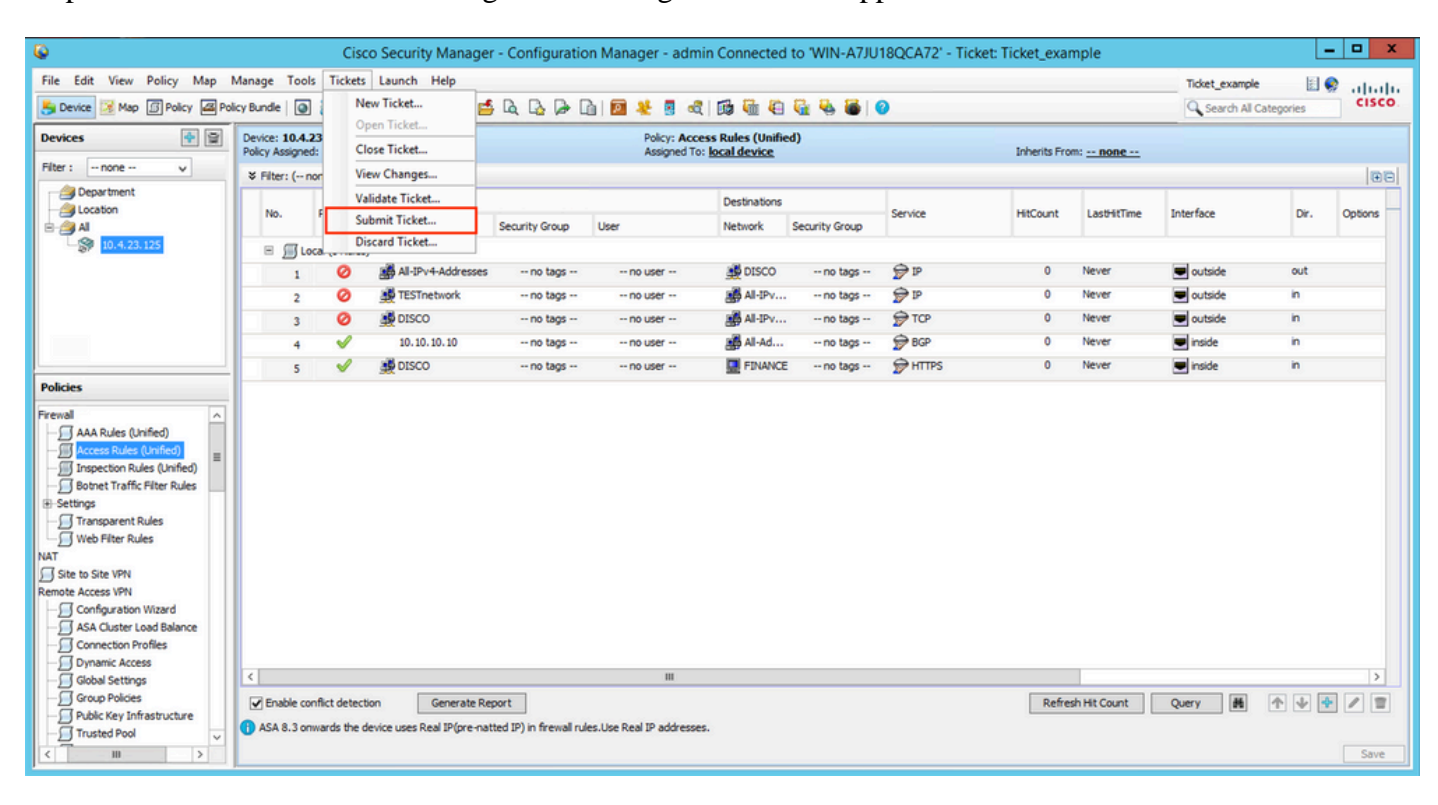

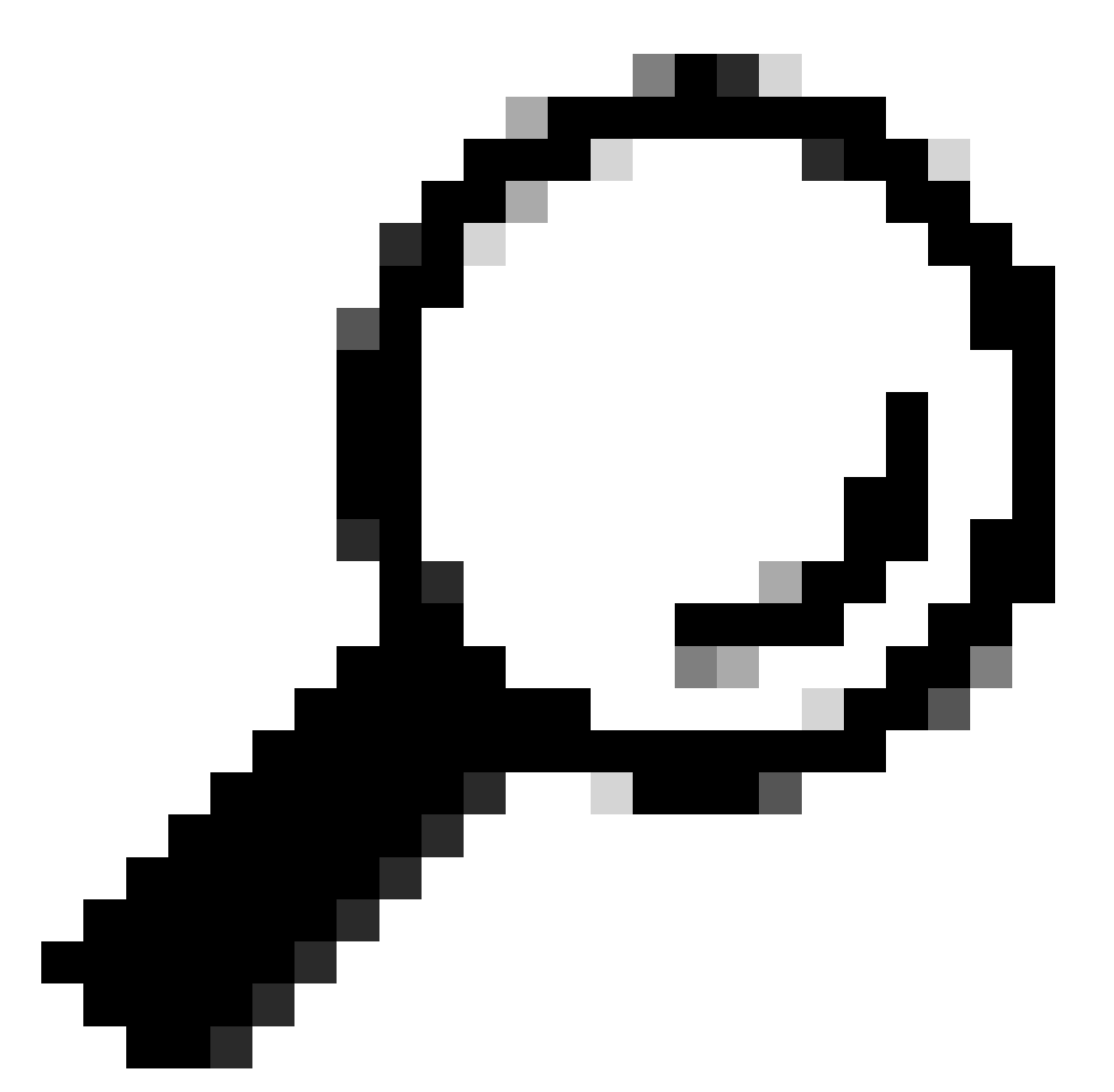

**Tip**: Validation and submission of tickets can also be done by the Ticket Manager.

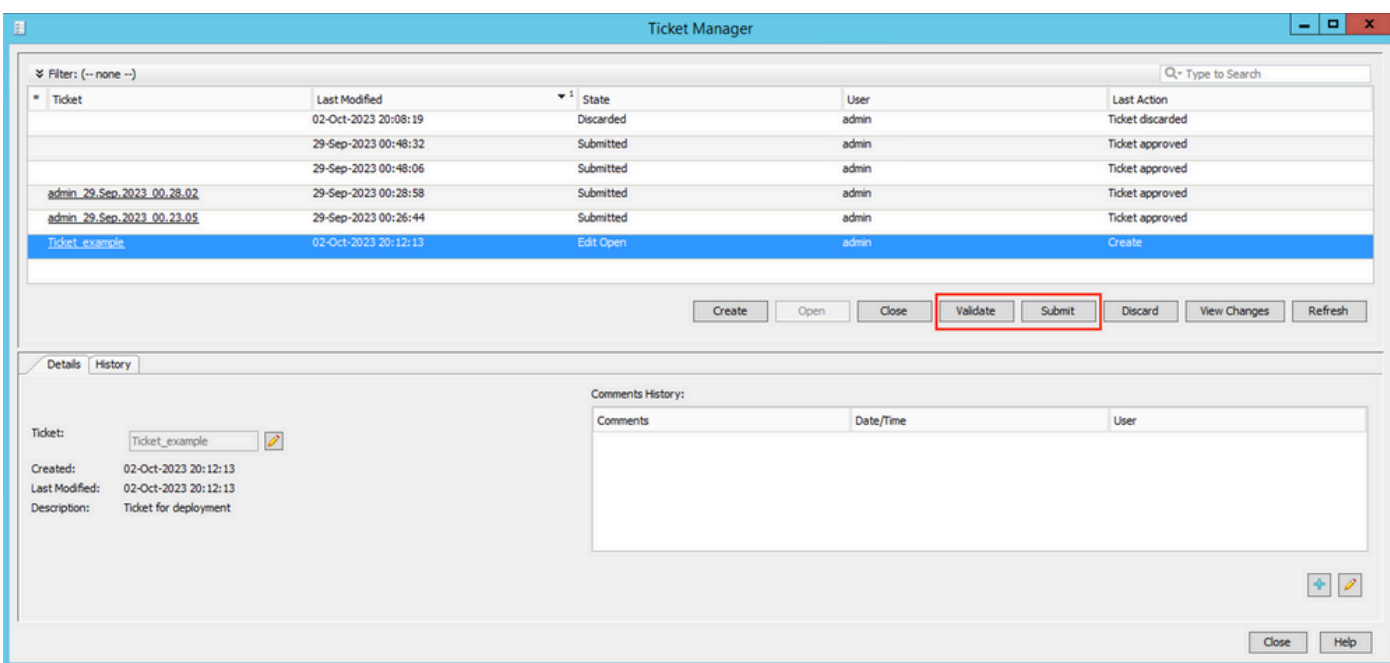

Step 6. Click OK when validations have been reviewed.

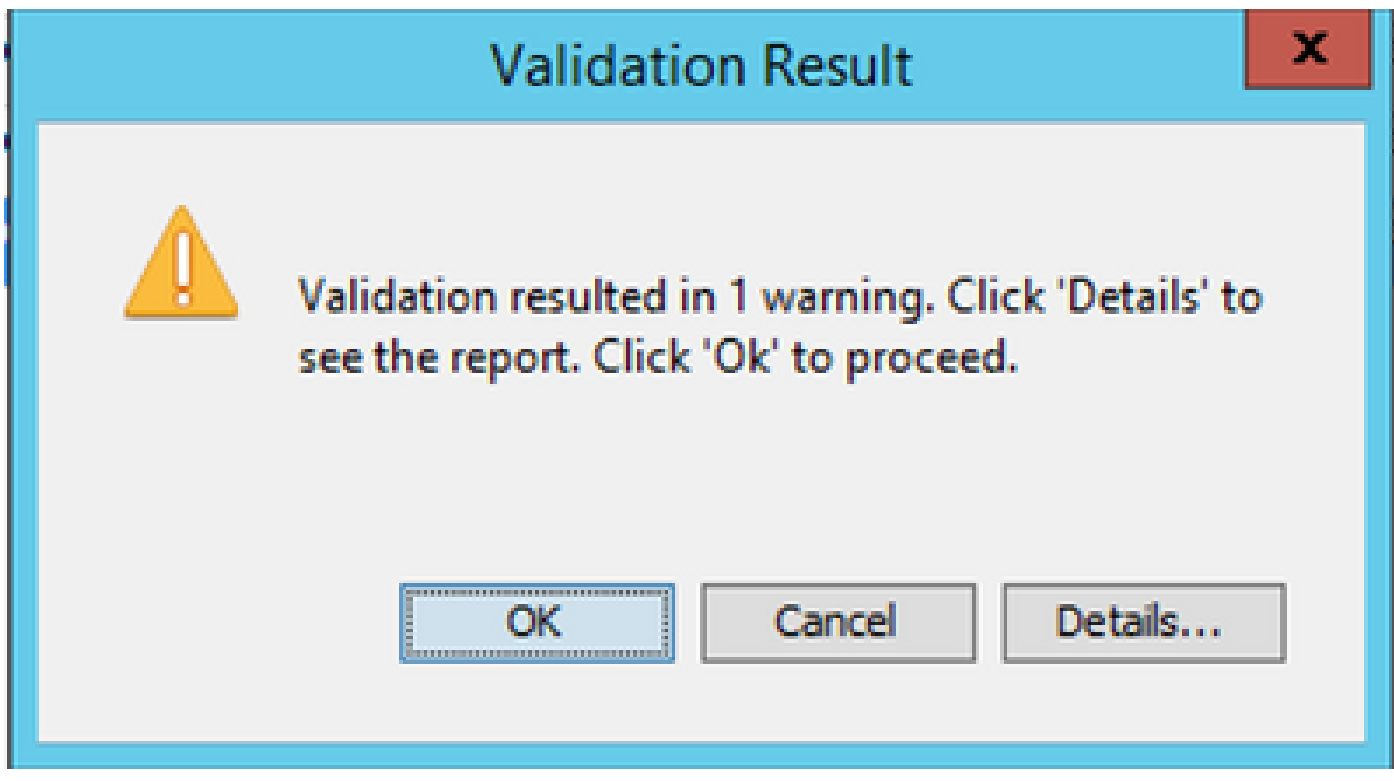

Step 7. Submit ticket.

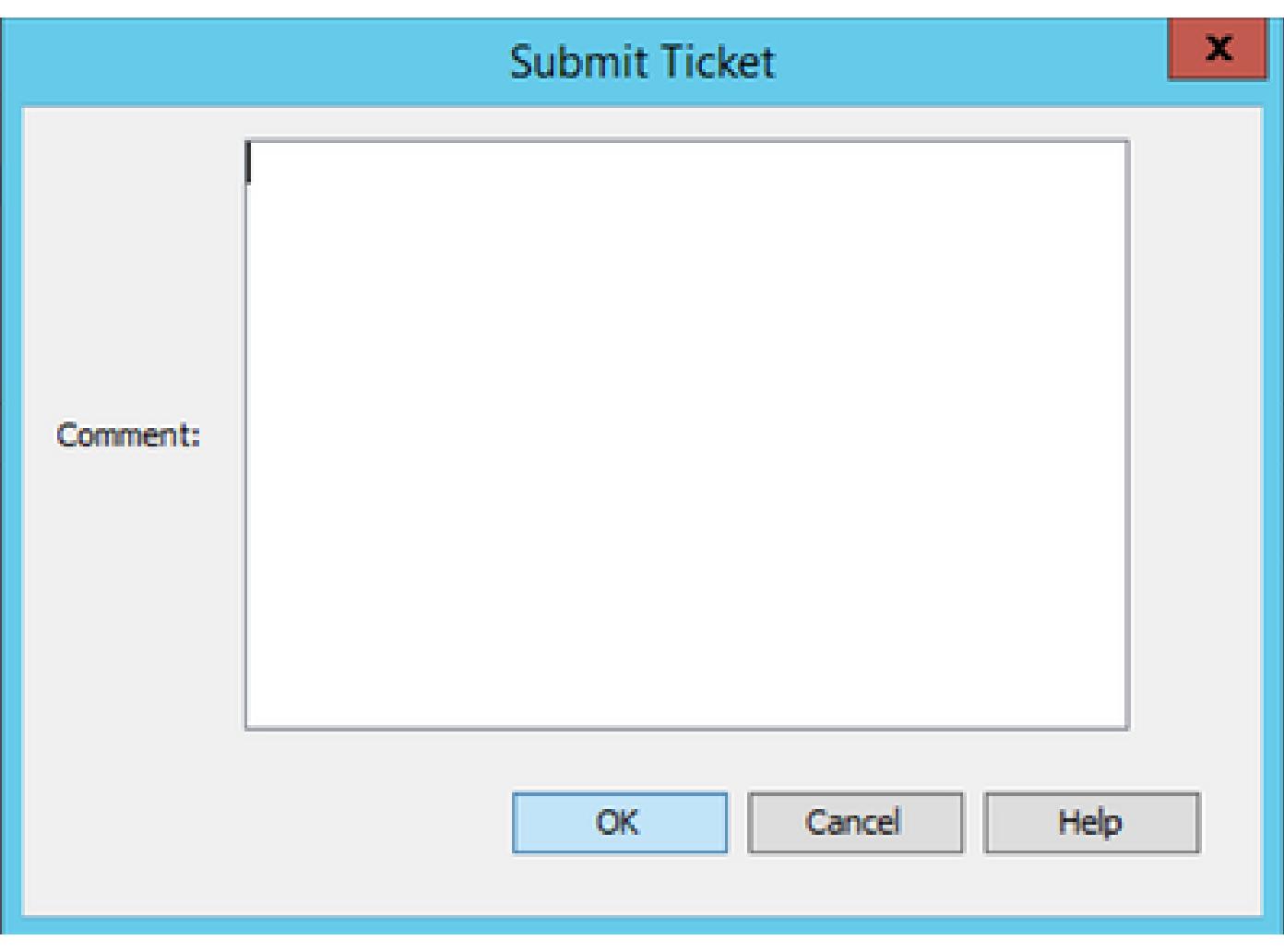

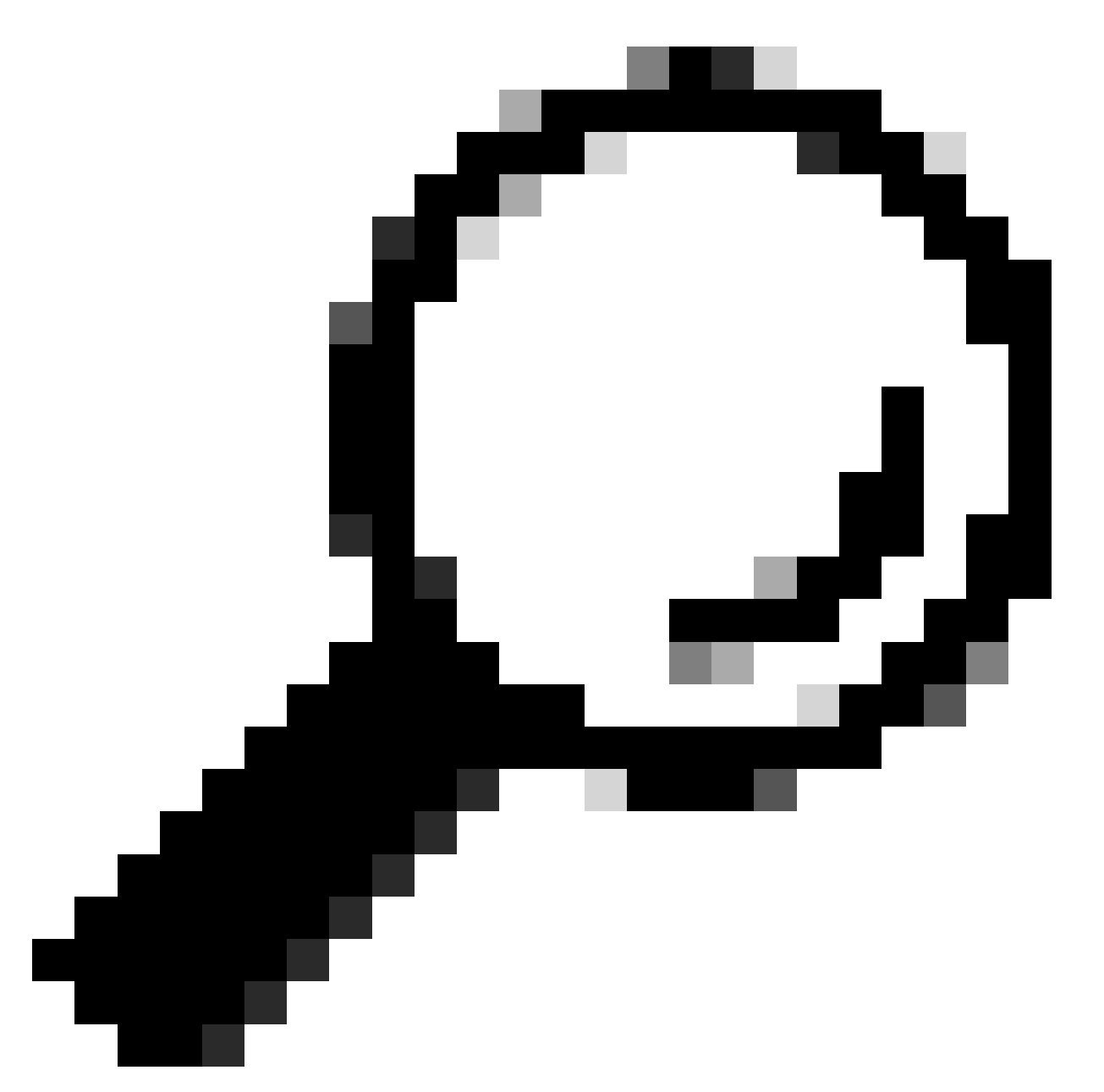

**Tip**: You can leave a comment when submitting a ticket.

Step 8. Review the status of the ticket and ensure that it was successfully approved before proceeding with deployment.

| 围 |                        |                      | <b>Ticket Manager</b>     |       |                   | o<br>- |
|---|------------------------|----------------------|---------------------------|-------|-------------------|--------|
|   | ≫ Filter: (-- none --) |                      |                           |       | Q- Type to Search |        |
|   | * Ticket               | Last Modified        | $\sim$ <sup>1</sup> State | User  | Last Action       |        |
|   | <b>Ticket example</b>  | 02-Oct-2023 20:26:30 | Submitted                 | admin | licket approved   |        |

Step 9. Navigate to **Deployment Manager**.

|                                                                                                    |                                                     |                     | Cisco Security Manager - Configuration Manager - admin Connected to 'WIN-A7JU18QCA72' - Ticket: Ticket example |                 |                 |                                                                    |                 |                        |                 |                           |                                           |      | - 101<br>$\mathbf{x}$                          |
|----------------------------------------------------------------------------------------------------|-----------------------------------------------------|---------------------|----------------------------------------------------------------------------------------------------|-----------------|-----------------|--------------------------------------------------------------------|-----------------|------------------------|-----------------|---------------------------|-------------------------------------------|------|------------------------------------------------|
| View Policy Map Manage Tools Tickets Launch Help<br>File Edit<br>Map B Policy 28 Policy Bundle   @<br><b>B</b> Device                                                                                                    |                                                     | <b>GP</b>           | $\overline{a}$<br>B.<br>O<br>氐<br>n                                                                            | Lò              | කී<br>Ъ         | 凾                                                                  | 信白 宿 弘 通   0    |                        |                 |                           | Ticket example<br>Q Search All Categories | 日の   | ababa<br><b>CISCO</b>                          |
| 图目<br><b>Devices</b>                                                                                                    | Device: 10.4.23.125<br>Policy Assigned: -- local -- |                     | <b>Deployment Manager</b>                                                                                      |                 |                 | <b>Policy: Access Rules (Unified)</b><br>Assigned To: local device |                 |                        |                 | Inherits From: -- none -- |                                           |      |                                                |
| $\ddot{\bullet}$<br>Filter:<br>$-$ none $-$<br>$\checkmark$<br>Department<br>Location<br><b>白合AI</b><br>$-39$ 10.4.23.125<br><b>Policies</b><br>Frewall<br>AAA Rules (Unified)<br>Access Rules (Unified)<br>Inspection Rules (Unified)                                                                      | ¥ Filter: (-- none --)                              |                     |                                                                                                    |                 |                 |                                                                    |                 |                        |                 |                           |                                           |      | <b>BB</b>                                      |
|                                                                                                    | No.                                                 | Permit              | Sources<br>Network                                                                                             | Security Group  | User            | Destinations<br>Network                                            | Security Group  | Service                | <b>HitCount</b> | <b>LastHtTime</b>         | Interface                                 | Dir. | <b>Options</b>                                 |
|                                                                                                    |                                                     | E M Local (S Rules) |                                                                                                    |                 |                 |                                                                    |                 |                        |                 |                           |                                           |      |                                                |
|                                                                                                    | $\mathbf{1}$                                        | ø                   | All-IPv4-Addresses                                                                                             | -- no tags --   | $-$ no user $-$ | <b>B</b> DISCO                                                     | -- no tags --   | $\bigcirc$ ip          | $\circ$         | Never                     | outside                                   | out  |                                                |
|                                                                                                    | $\overline{2}$                                      | ø                   | TESTnetwork                                                                                                    | -- no tags --   | $-$ no user $-$ | <b>All-IPv</b>                                                     | -- no tags --   | <b>O</b> <sub>IP</sub> | ٥               | Never                     | outside                                   | 'n   |                                                |
|                                                                                                    | $\overline{\mathbf{3}}$                             | ø                   | <b>B</b> DISCO                                                                                                 | $-$ no tags $-$ | $-$ no user $-$ | <b>BAI-IPv</b>                                                     | $-$ no tags $-$ | <b>O</b> TCP           | $\circ$         | Never                     | volutside                                 | 'n   |                                                |
|                                                                                                    | $\overline{4}$                                      | s                   | 10, 10, 10, 10                                                                                                 | -- no tags --   | $-$ no user $-$ | <b>B</b> All-Ad                                                    | -- no tags --   | <b>BGP</b>             | ۰               | Never                     | inside                                    | 'n   |                                                |
|                                                                                                    | $\mathbf{s}$                                        | ℐ                   | <b>B</b> DISCO                                                                                                 | $-$ no tags $-$ | $-$ no user $-$ | <b>FINANCE</b>                                                     | -- no tags --   | HTPS                   | ۰               | Never                     | inside                                    | 'n   |                                                |
| $\hat{ }$<br>$\equiv$<br>Botnet Traffic Filter Rules<br><b>E-Settings</b><br>Transparent Rules<br>Web Filter Rules<br>NAT<br>Site to Site VPN<br><b>Remote Access VPN</b><br>Configuration Wizard<br>ASA Cluster Load Balance<br>Connection Profiles<br>Dynamic Access<br>Global Settings<br>Group Policies | $\,$ $\,$<br>Enable conflict detection              |                     | Generate Report                                                                                                |                 | ш               |                                                                    |                 |                        |                 | Refresh Hit Count         | 36<br>Query                               | 个少全  | $\rightarrow$<br>$\mathbf{u}$<br>$\mathscr{Q}$ |
| Public Key Infrastructure<br>Trusted Pool<br>$\overline{\mathbf{v}}$                                                                                                    |                                                     |                     | (F) ASA 8.3 onwards the device uses Real IP(pre-natted IP) in firewall rules.Use Real IP addresses.            |                 |                 |                                                                    |                 |                        |                 |                           |                                           |      |                                                |

Step 10. Click **Deploy** when you are ready to push configuration changes.

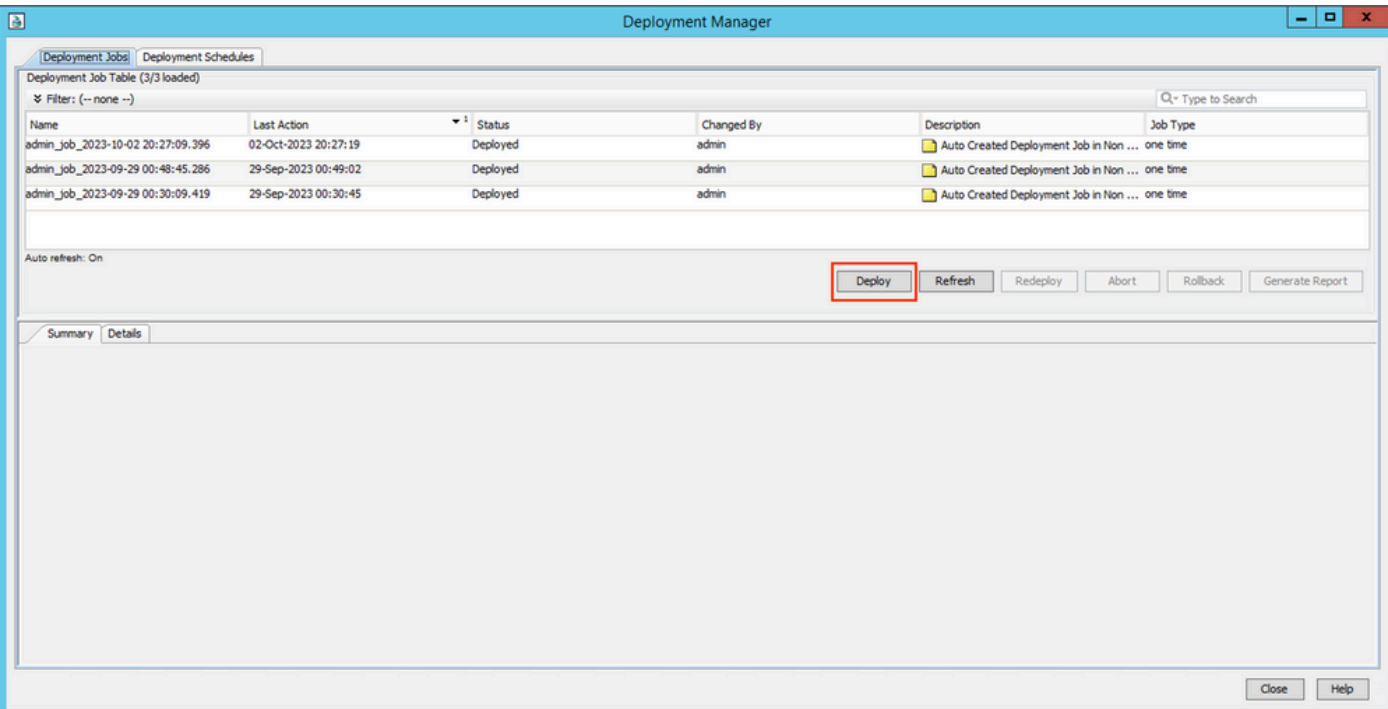

Step 11. The deployment window shows Tickets to deploy and to what devices it is targeting. Once the information has been reviewed, click **Deploy**.

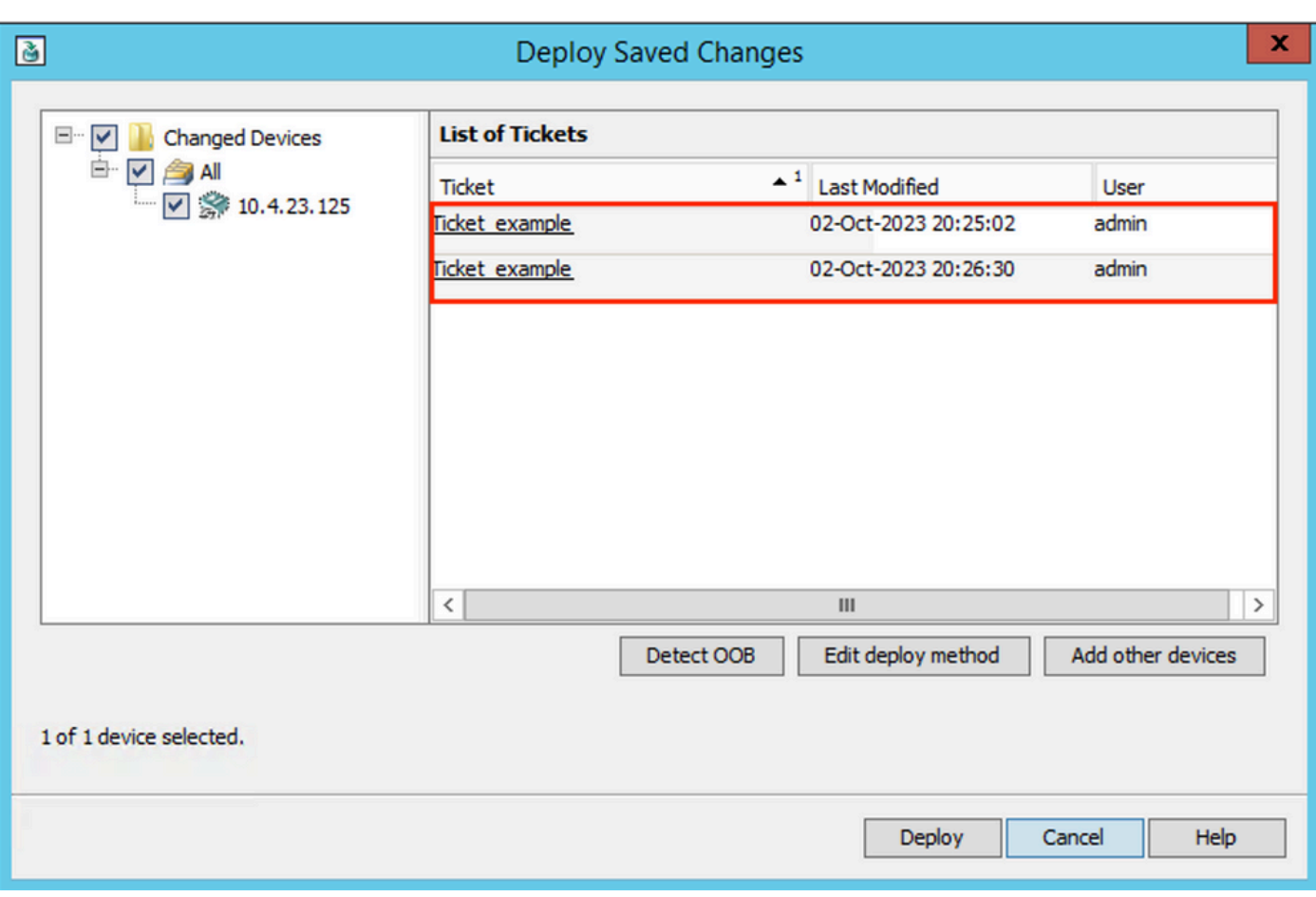

Step 12. Monitor deployment and review the final status.

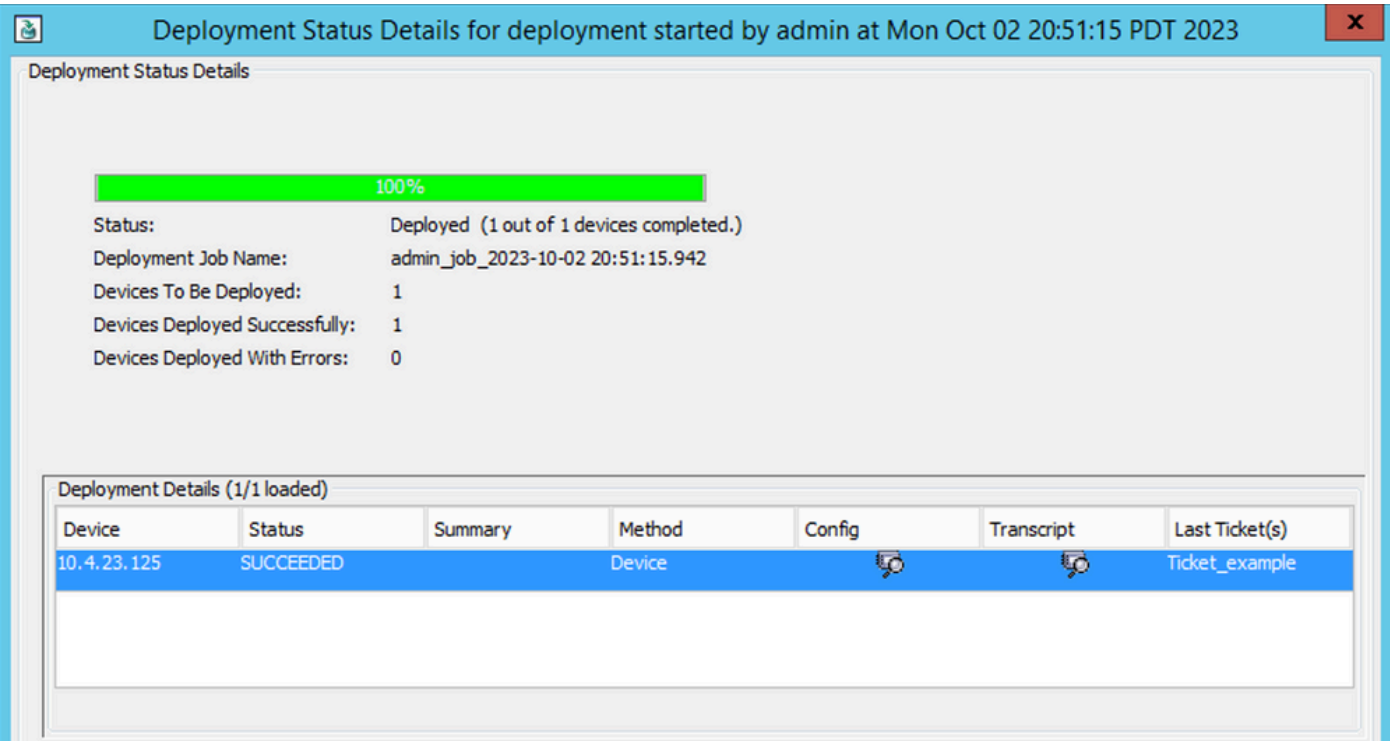

### <span id="page-18-0"></span>**Troubleshoot**

In case the deployment fails, it can be useful to review the report of the deployment. You can generate it by clicking **Generate Report** when the deployment has finished.

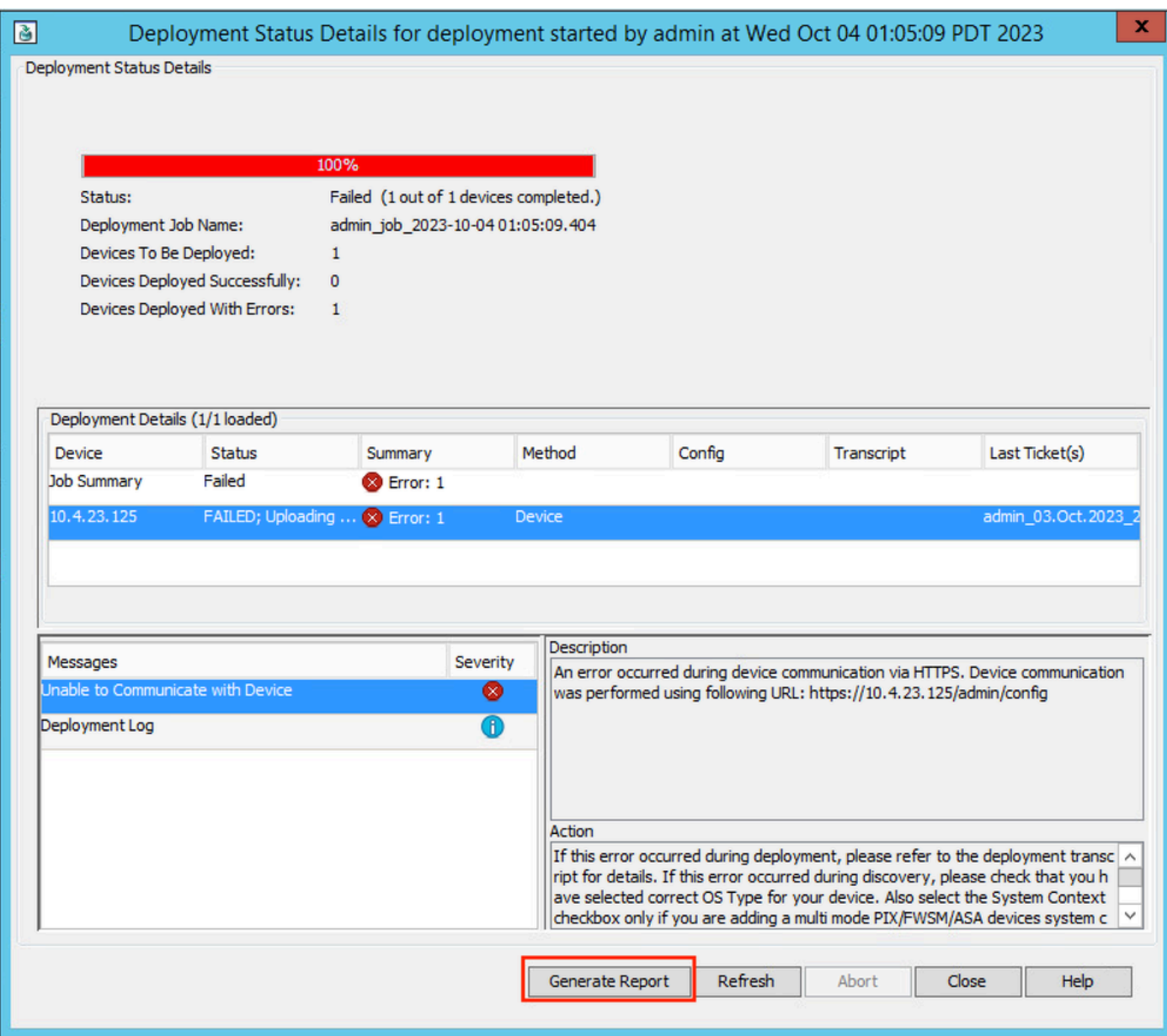

Alternatively, you can navigate to **Deployment Manager**, choose the deployment, and click **Generate Report**.

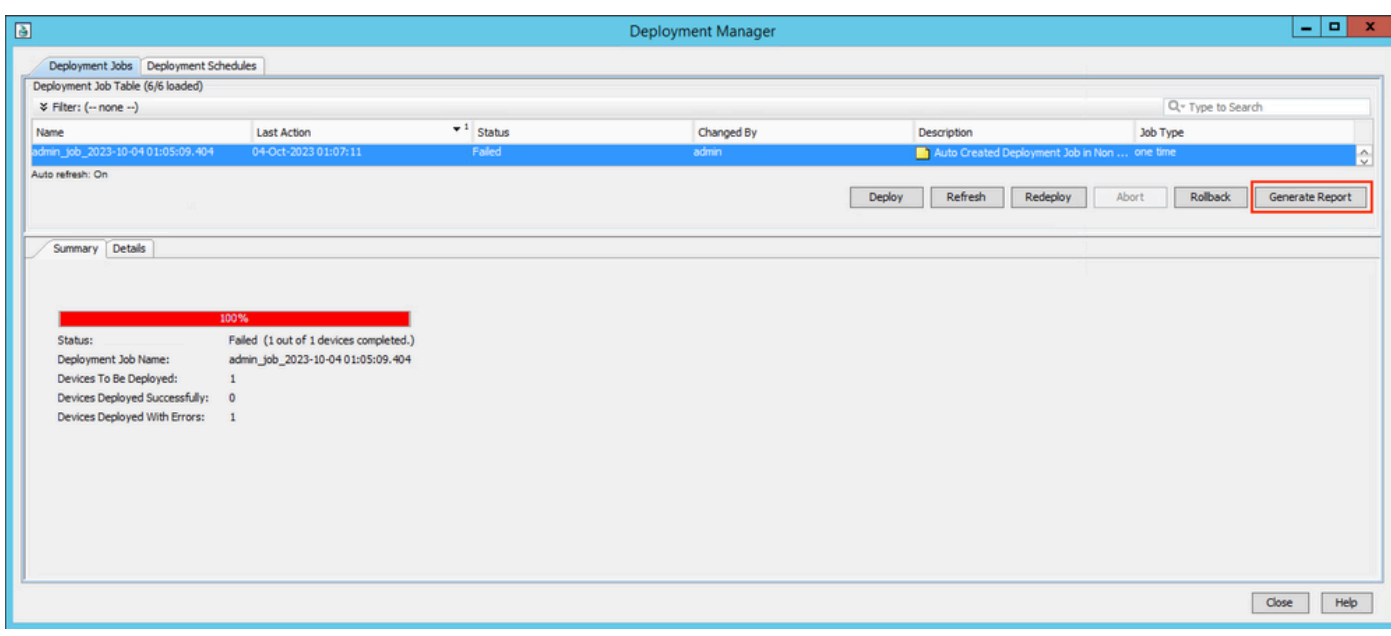